# **BCN3D SIGMA**

- BALTAL -

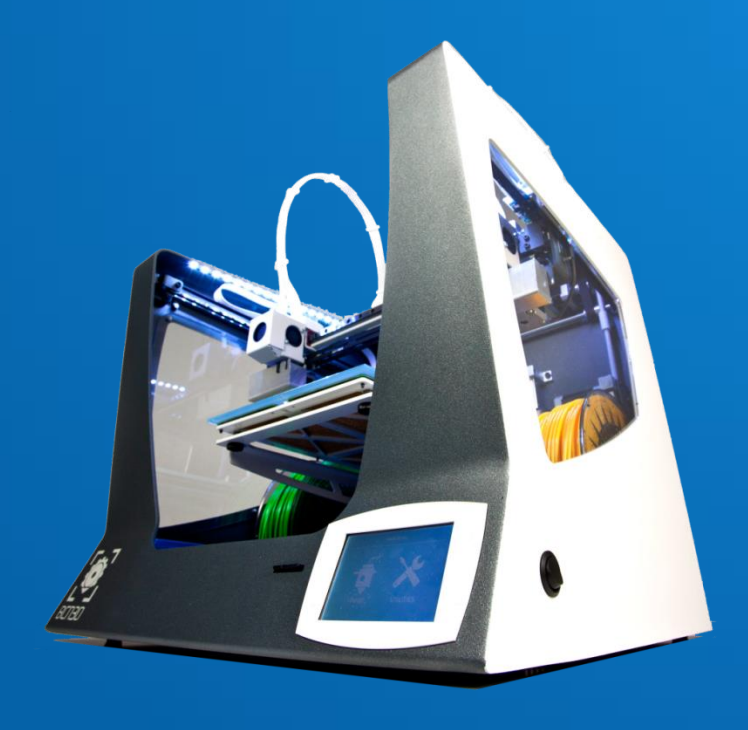

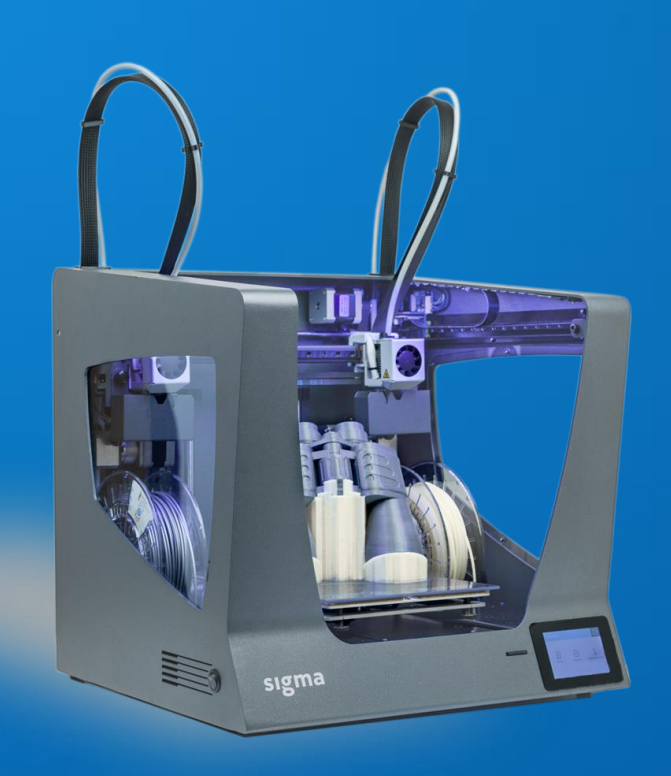

#### BALTAL TEAM

www.3dprinter.ee

Rainer Kivimäe

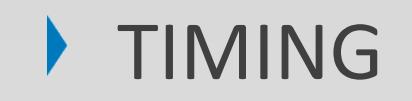

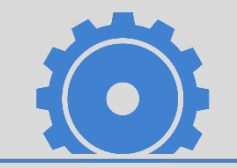

- Basic maintenance.
	- Changing the hotend
	- Cleaning the hotend
	- Broken filament inside the bowden tube.
	- Firmware and software updates.
- Additional information.

- BCN3D Sigma main specs.
- Unboxing & Fine-Tuning.
- Loading Filament
- Calibration.
- Printing workflow.
	- Tips when designing and exporting.
	- BCN3D CURA.
		- Basic parameters.
		- gcode workflow (tower, perimeters, infill…)
		- Printing with one extruder.
		- Printing with two extruders.
		- Printing with supports.
	- Exporting gcode to SD card.
- Materials.
- Operation tips.

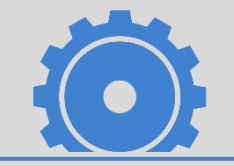

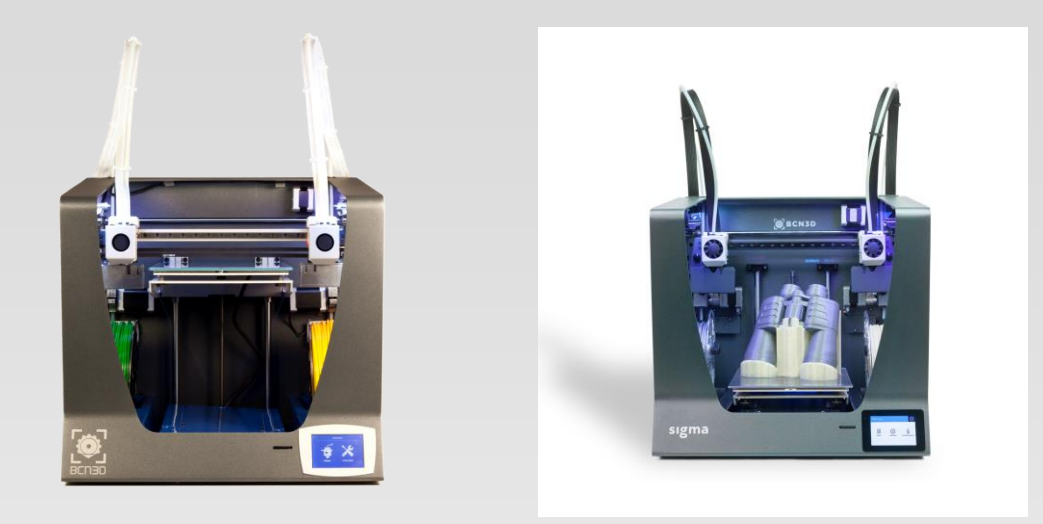

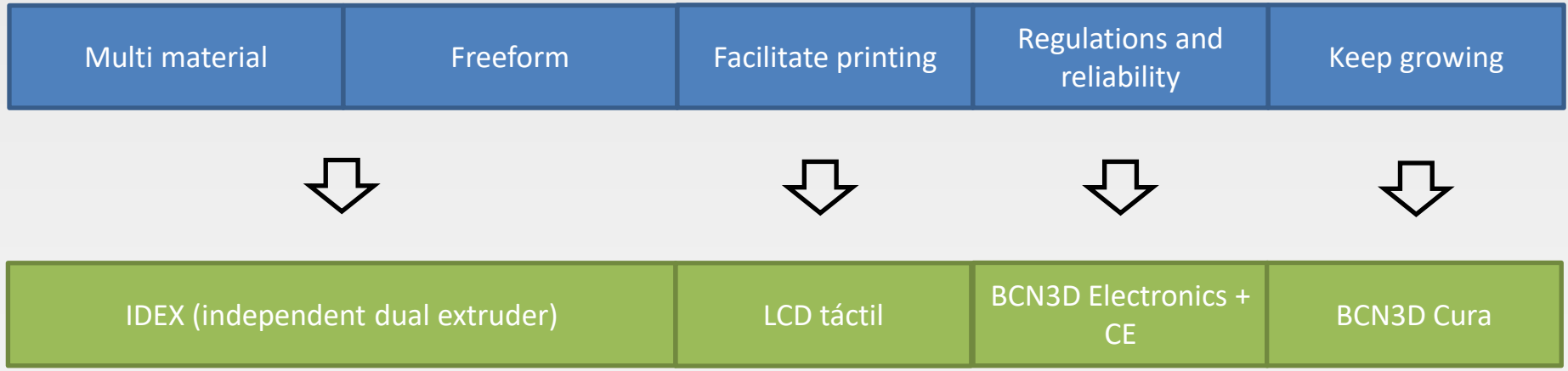

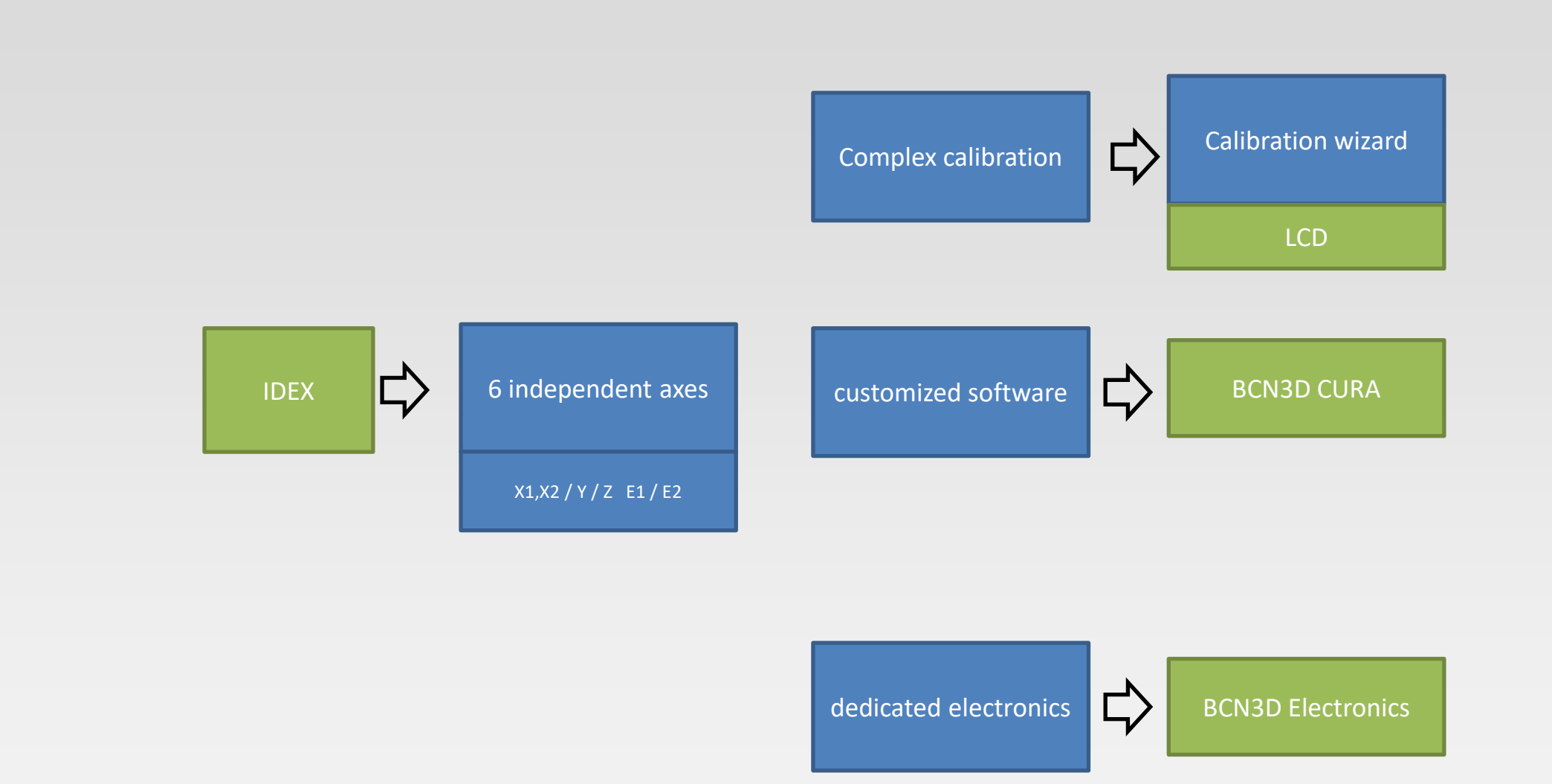

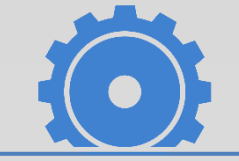

- Technology: Indepentdent Dual Extruder (IDEX)
- Manufacturing technology: Fused Filament Fabrication (FFF)
- Printing Volume: 210 x 297 x 210 mm
- Layer height: 0,05-0,35 mm (with a standard 0,4 mm nozzle)
- Positioning resolution: X axis 0,675 mm / Y axis 0,012 mm / Z axis 0,001 mm
- Max. Extruder temperature: 280<sup>°</sup> C
- Max. Heated bed temperature: 115<sup>°</sup> C
- Firmware: BCN3D Sigma specific (based on Marlin)
- 3,5" Touch Screen
- Full Metal BCN3DNozzle v3
- Electronics: BCN3D Electronics (6 axis)
- CE Certification
- Open Source
- Filament diameter: 3 mm
- Compatible materials: PLA, ABS, PVA, Nylon, Flexible, composites.
- Electrical energy consumption: 300 W

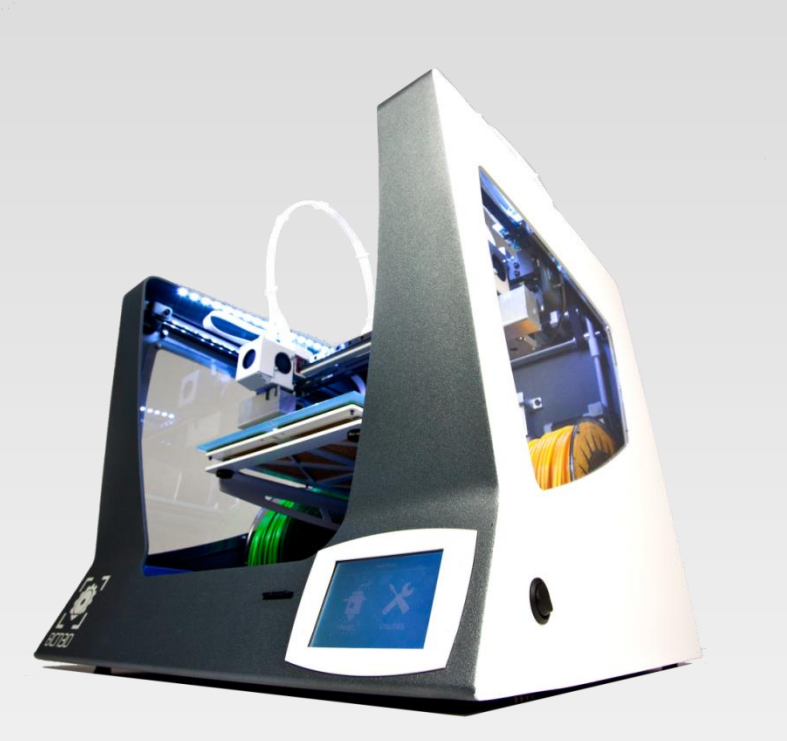

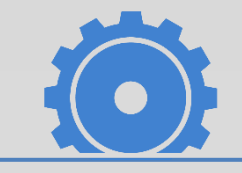

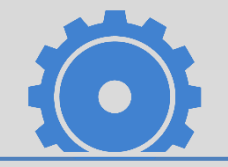

#### WHAT CAN WE ACHIEVE?

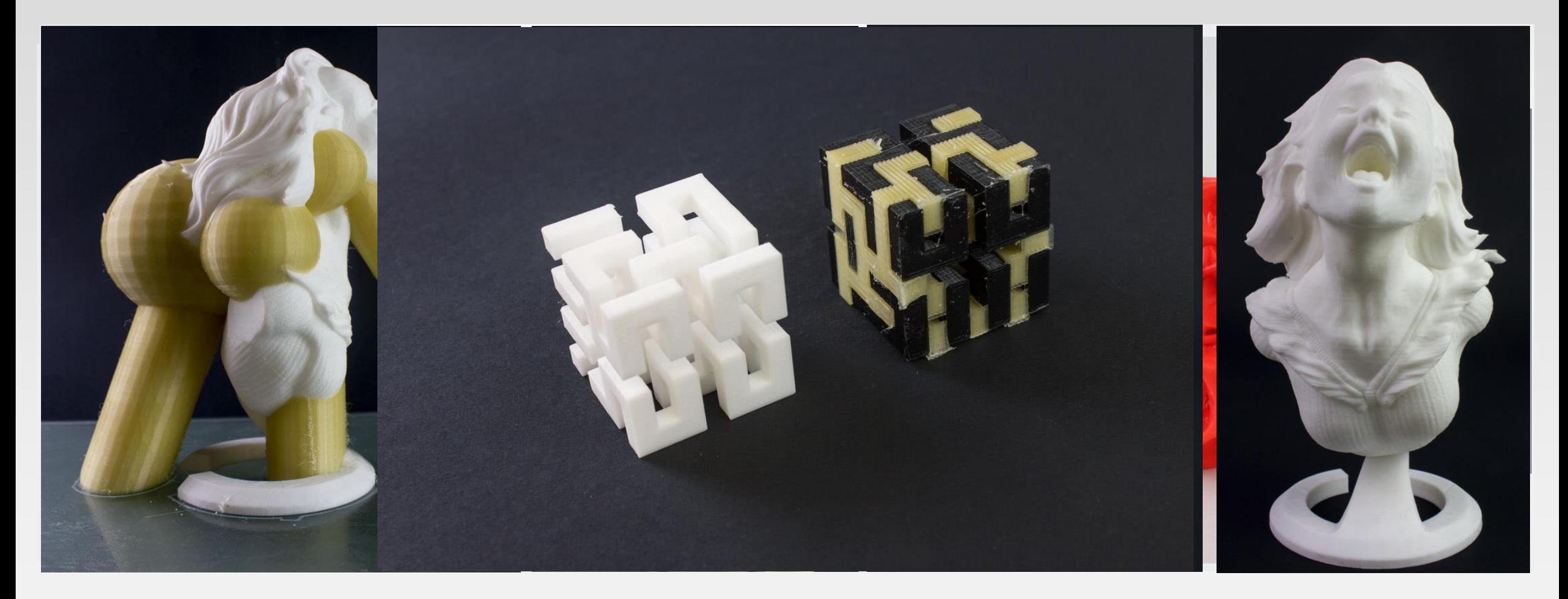

MONOEXTRUDER SUPPORTS DUAL EXTRUDER

# UNBOXING & FINE-TUNING

## UNBOXING & FINE-TUNING

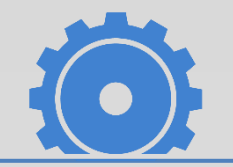

YOUTUBE SUPPORT VIDEOS IN OUR CHANNEL → <https://www.youtube.com/user/REPRAPBCN> GET STARTED LIST → <https://www.youtube.com/playlist?list=PL8iOVmTsyvGRYhiB4ykxxzcl1gnakOReg>

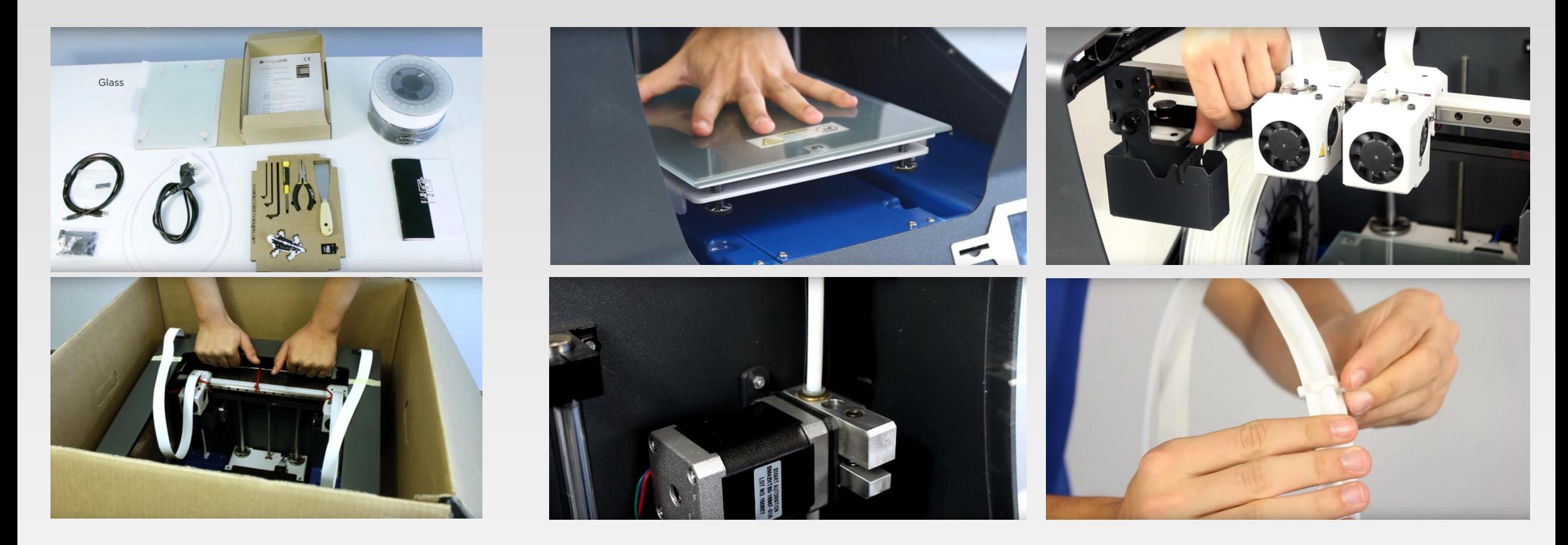

UNBOXING FINE-TUNING

# LOADING FILAMENT

## **LOADING FILAMENT**

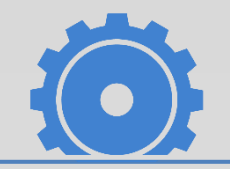

YOUTUBE SUPPORT VIDEOS IN OUR CHANNEL → <https://www.youtube.com/user/REPRAPBCN>

GET STARTED LIST → <https://www.youtube.com/playlist?list=PL8iOVmTsyvGRYhiB4ykxxzcl1gnakOReg>

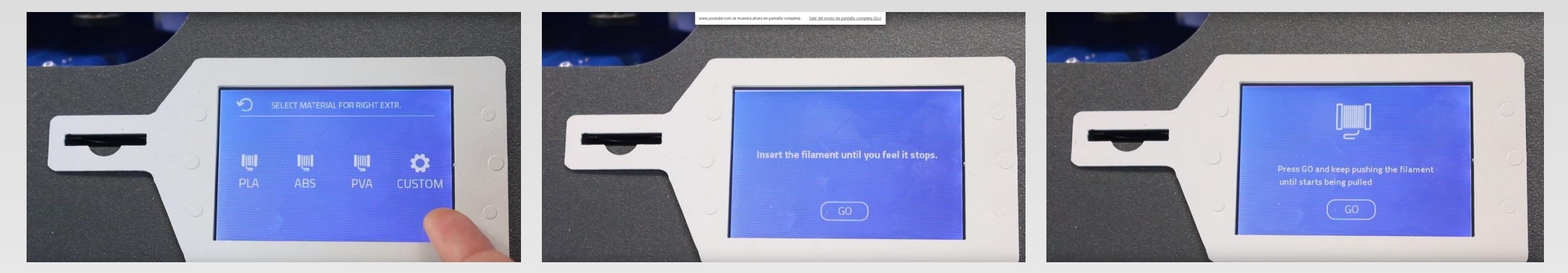

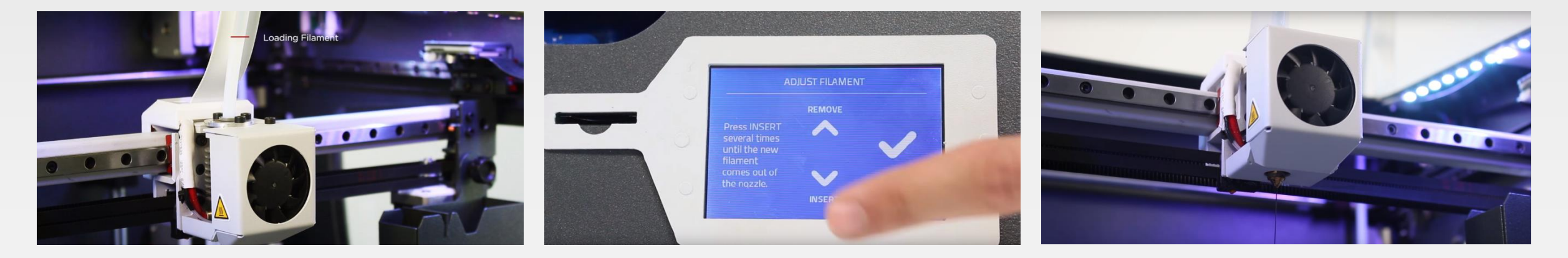

LOADING FILAMENT

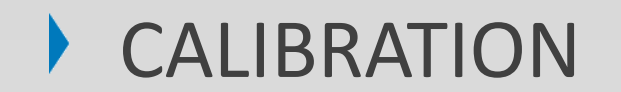

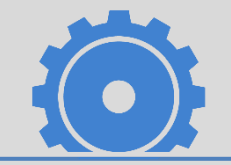

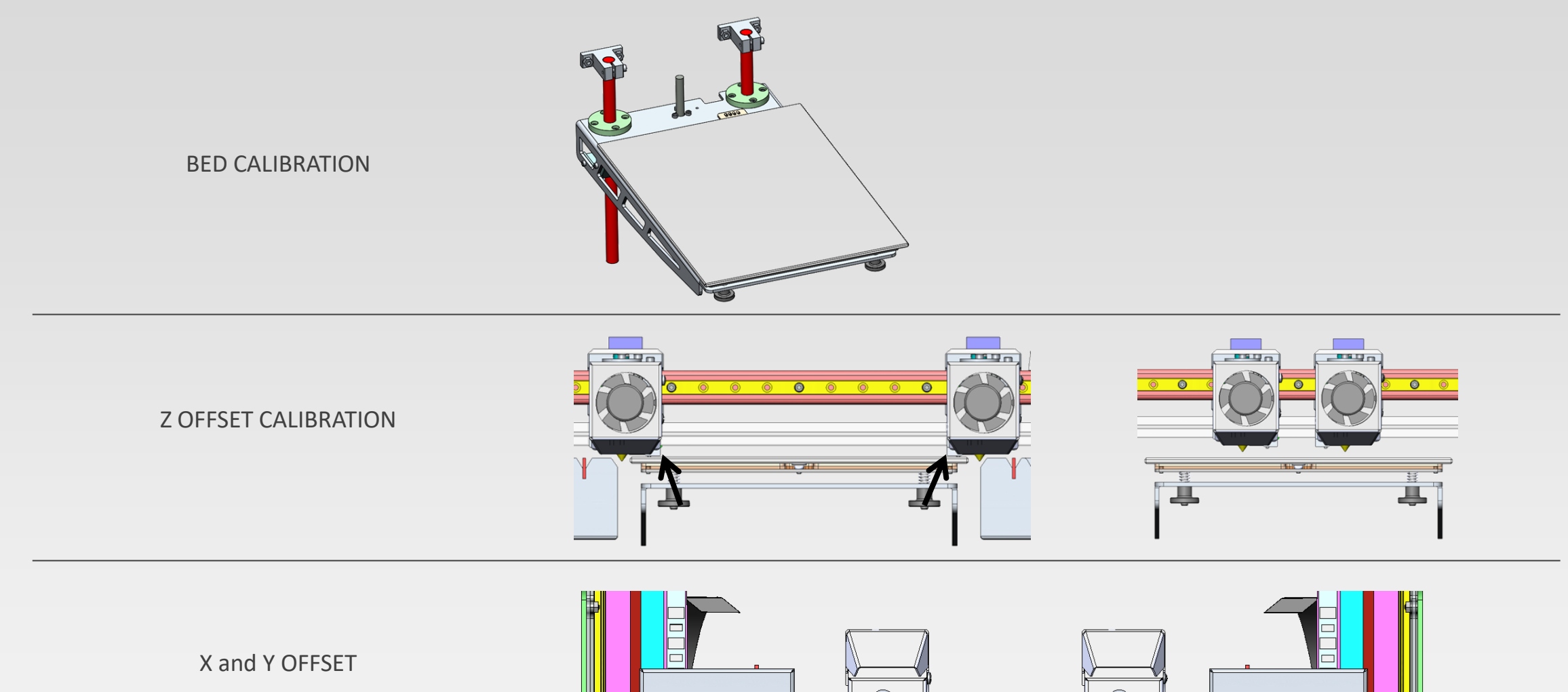

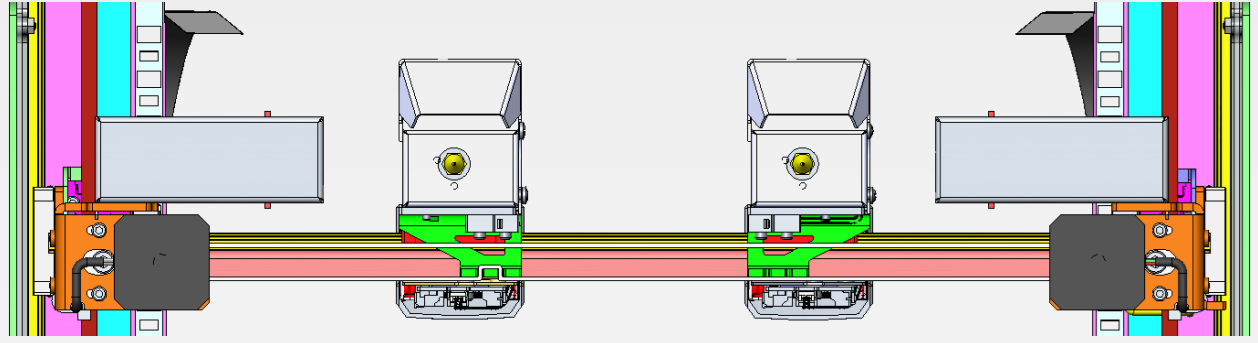

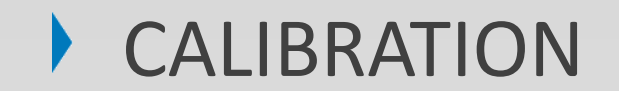

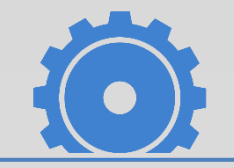

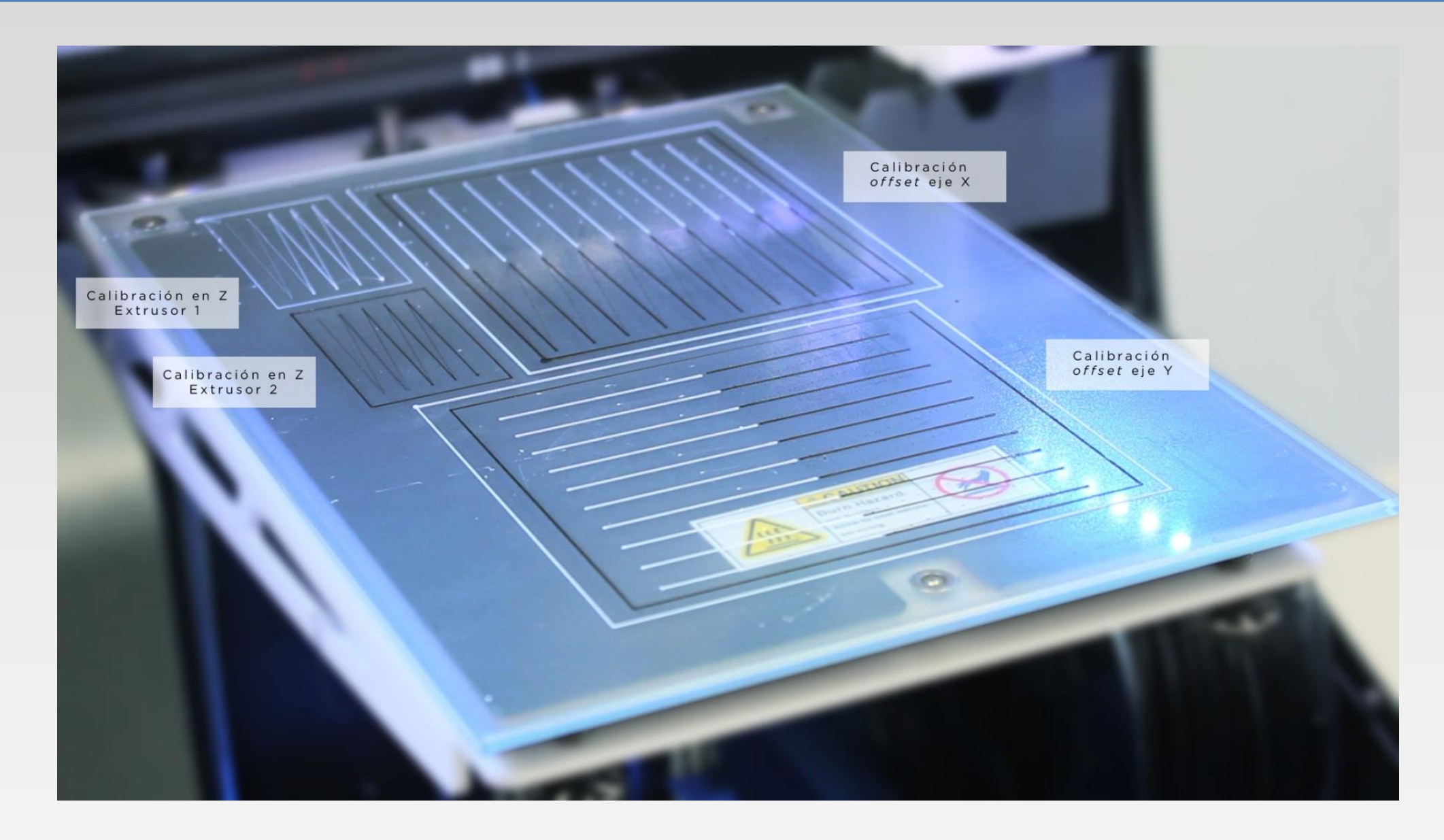

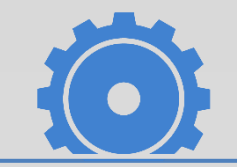

YOUTUBE SUPPORT VIDEOS IN OUR CHANNEL → <https://www.youtube.com/user/REPRAPBCN>

GET STARTED LIST → <https://www.youtube.com/playlist?list=PL8iOVmTsyvGRYhiB4ykxxzcl1gnakOReg>

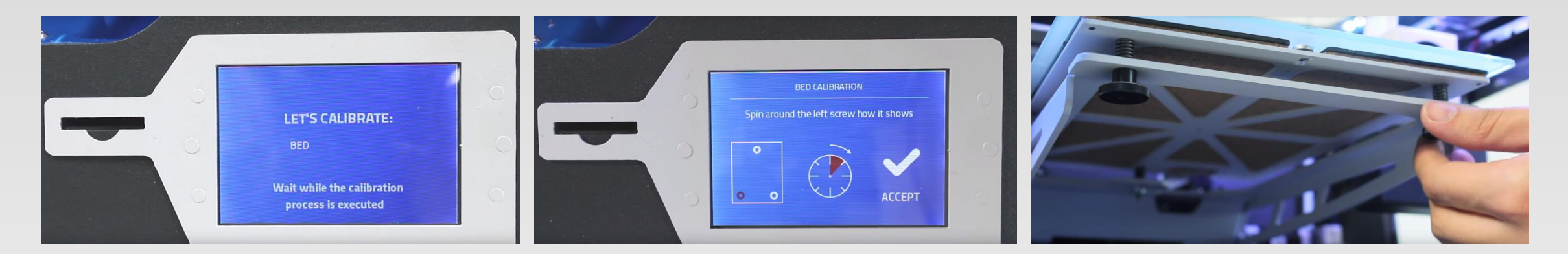

BED CALIBRATION

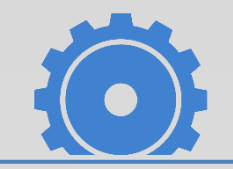

YOUTUBE SUPPORT VIDEOS IN OUR CHANNEL → <https://www.youtube.com/user/REPRAPBCN>

GET STARTED LIST → <https://www.youtube.com/playlist?list=PL8iOVmTsyvGRYhiB4ykxxzcl1gnakOReg>

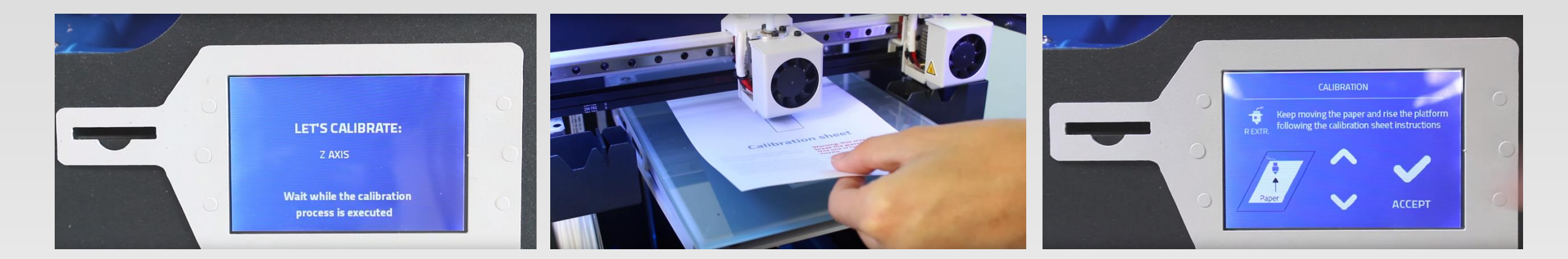

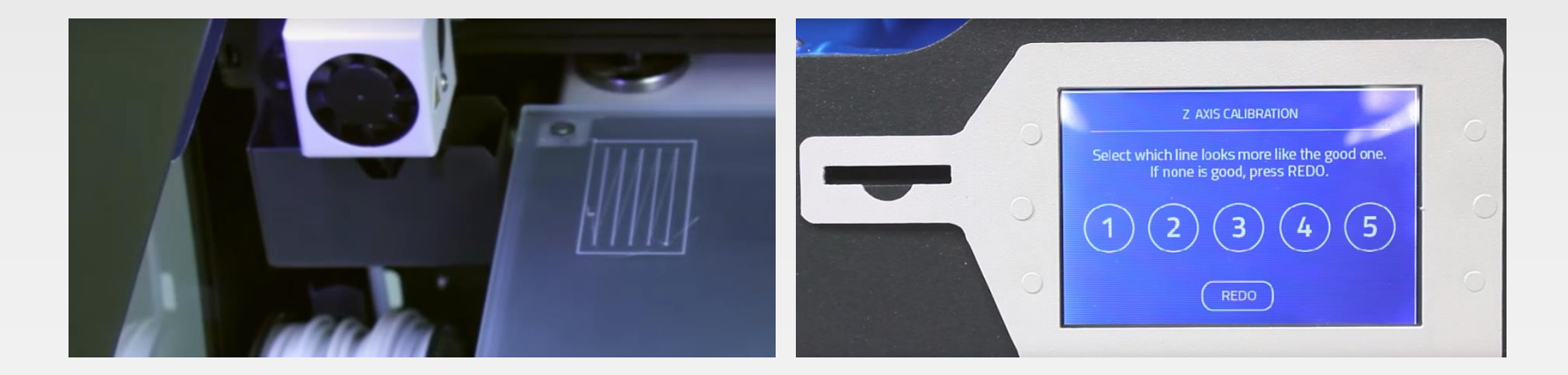

Z OFFSET CALIBRATION

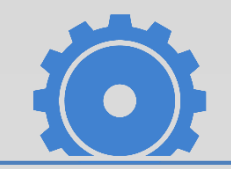

YOUTUBE SUPPORT VIDEOS IN OUR CHANNEL → <https://www.youtube.com/user/REPRAPBCN>

GET STARTED LIST → <https://www.youtube.com/playlist?list=PL8iOVmTsyvGRYhiB4ykxxzcl1gnakOReg>

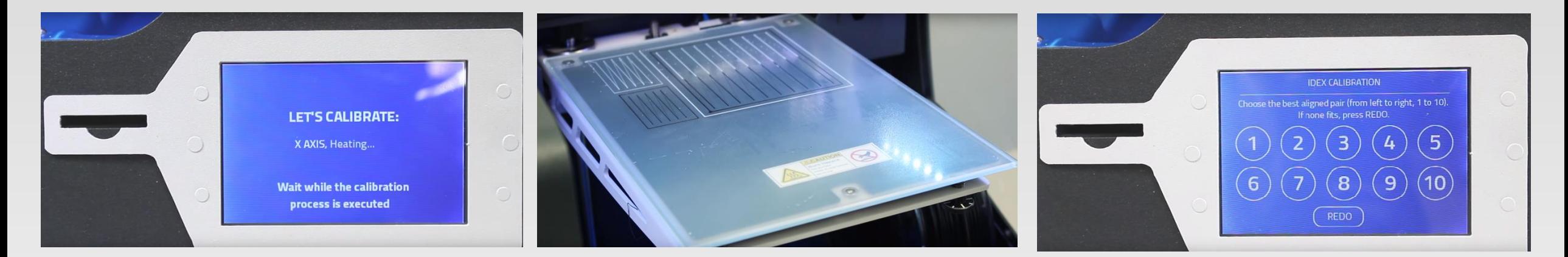

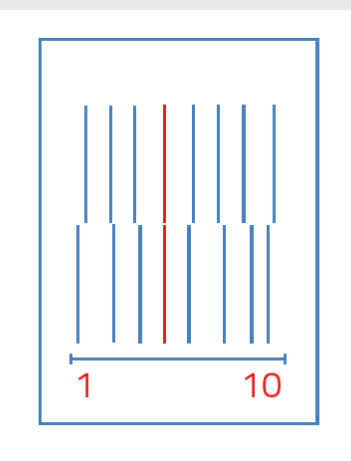

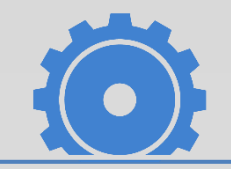

YOUTUBE SUPPORT VIDEOS IN OUR CHANNEL → <https://www.youtube.com/user/REPRAPBCN>

GET STARTED LIST → <https://www.youtube.com/playlist?list=PL8iOVmTsyvGRYhiB4ykxxzcl1gnakOReg>

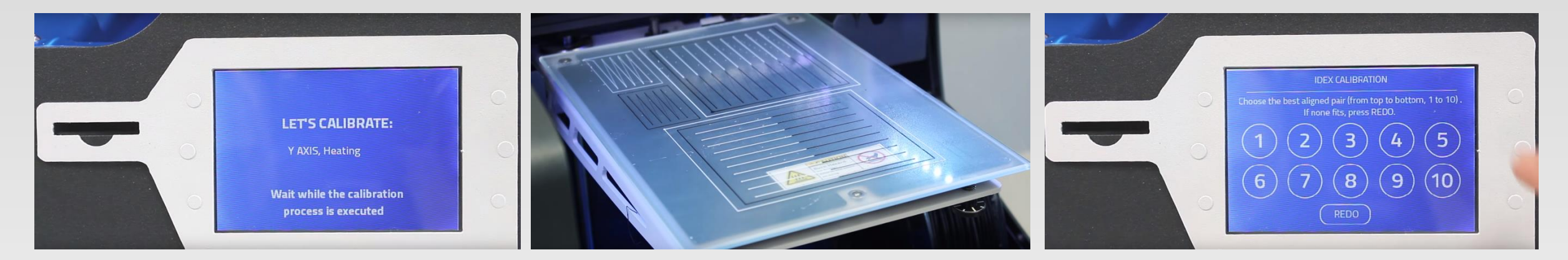

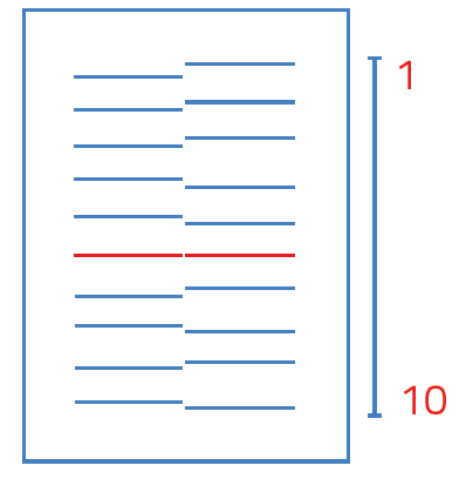

Y OFFSET CALIBRATION

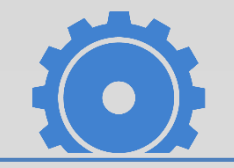

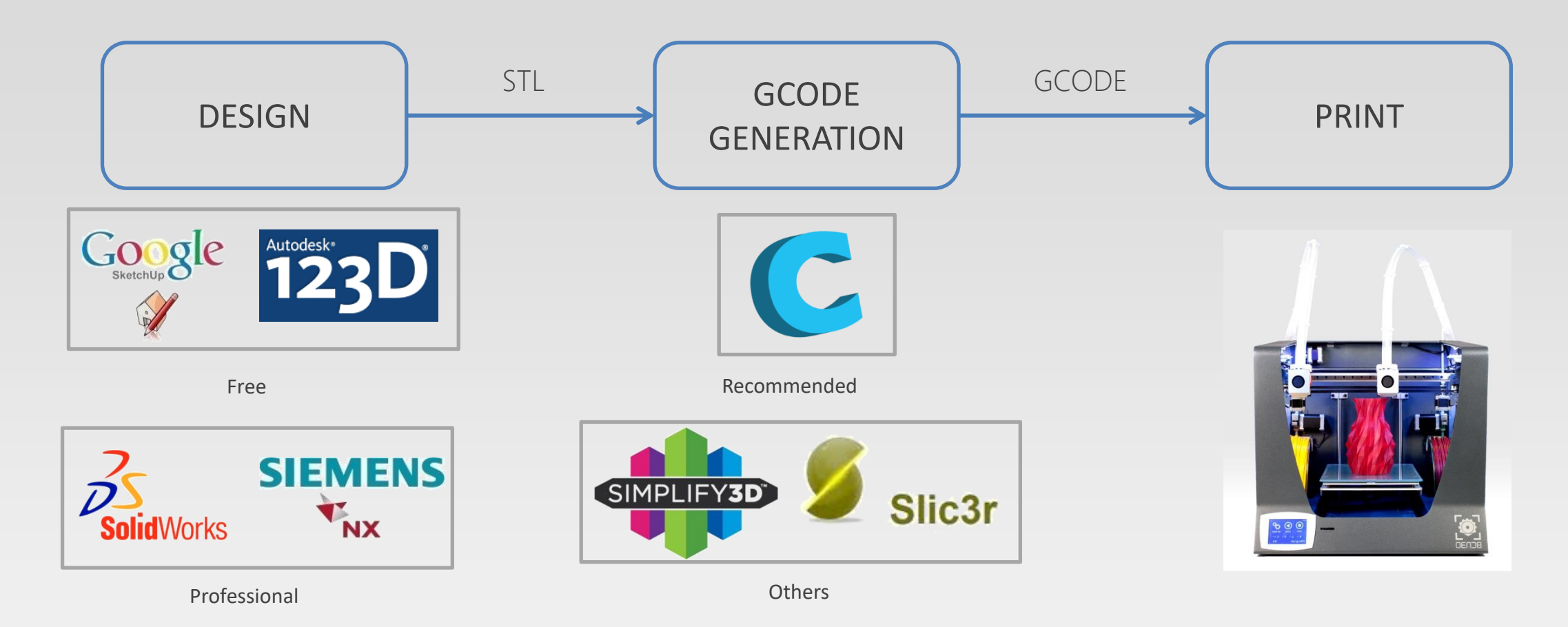

Tips when designing and exporting:

- Geometries with less than 1 mm thickness are susceptible of not appear in the print.
- Tight walls will result in weak parts.
- We should export the design to STL format
- When exporting must take into account the quality of the exportation.

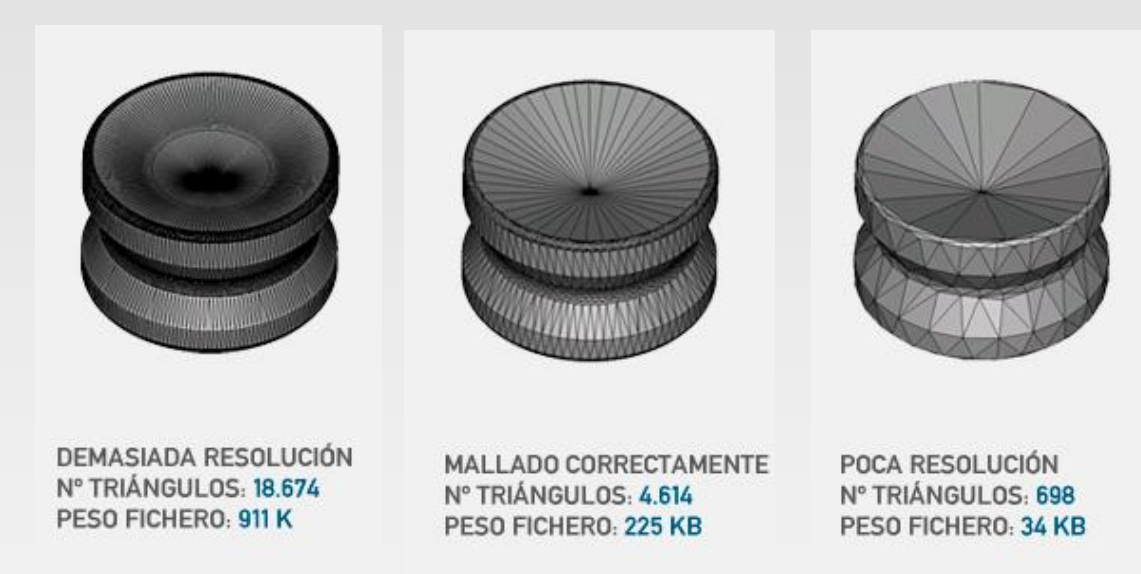

- An STL file is a closed surface composed of triangles. The smaller these triangles, the higher resolution of the final file.

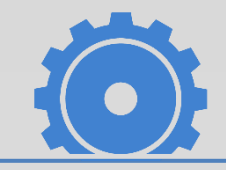

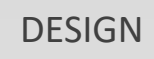

#### BCN3D CURA:

Is the software that converts STL files into the correct format for the machine to start printing (Gcode). Generates machine code.

• Customized software

The IDEX requires a customized and upgradeable platform.

• Unique program for printing

BCN3D Cura allows to work with just one software.

• Updates

BCN3D Cura will automatically detect firmware and software updates.

• Configurations

Given the new printing possibilities, BCN3D Cura has all the possible combinations of materials in their settings.

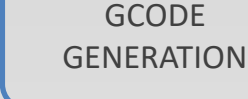

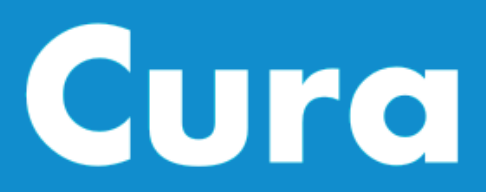

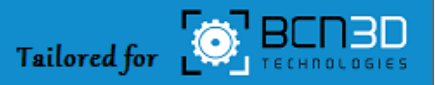

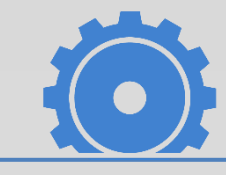

BCN3D CURA:

Available in our Github.

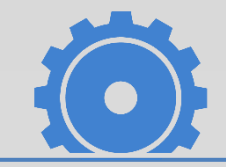

GCODE **GENERATION** 

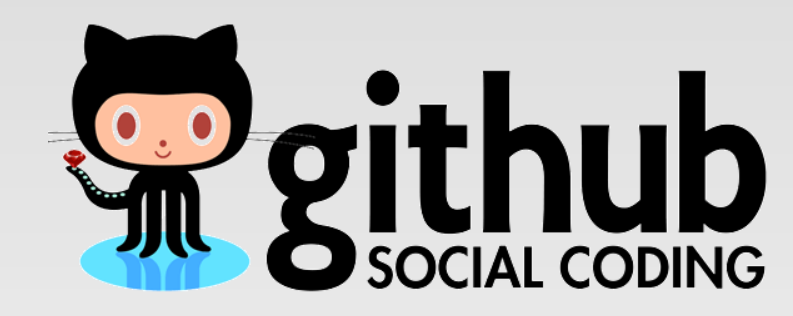

**Descarga de BCN3D Cura <https://github.com/BCN3D>**

**BCN3D wiki: [https://github.com/BCN3D/BCN3D](https://github.com/BCN3D/BCN3D-Cura-Windows/wiki) -Cura-Windows/wiki**

#### BCN3D CURA DEMONSTRATION:

Basic parameters.

Gcode workflow (tower, perimeters, infill…).

Printing with one extruder.

Printing with two extruders.

Printing with supports.

Exporting gcode to SD card.

GCODE **GENERATION** 

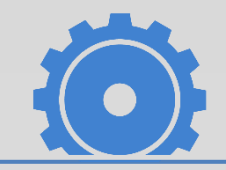

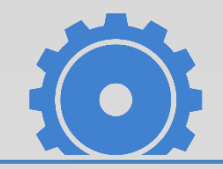

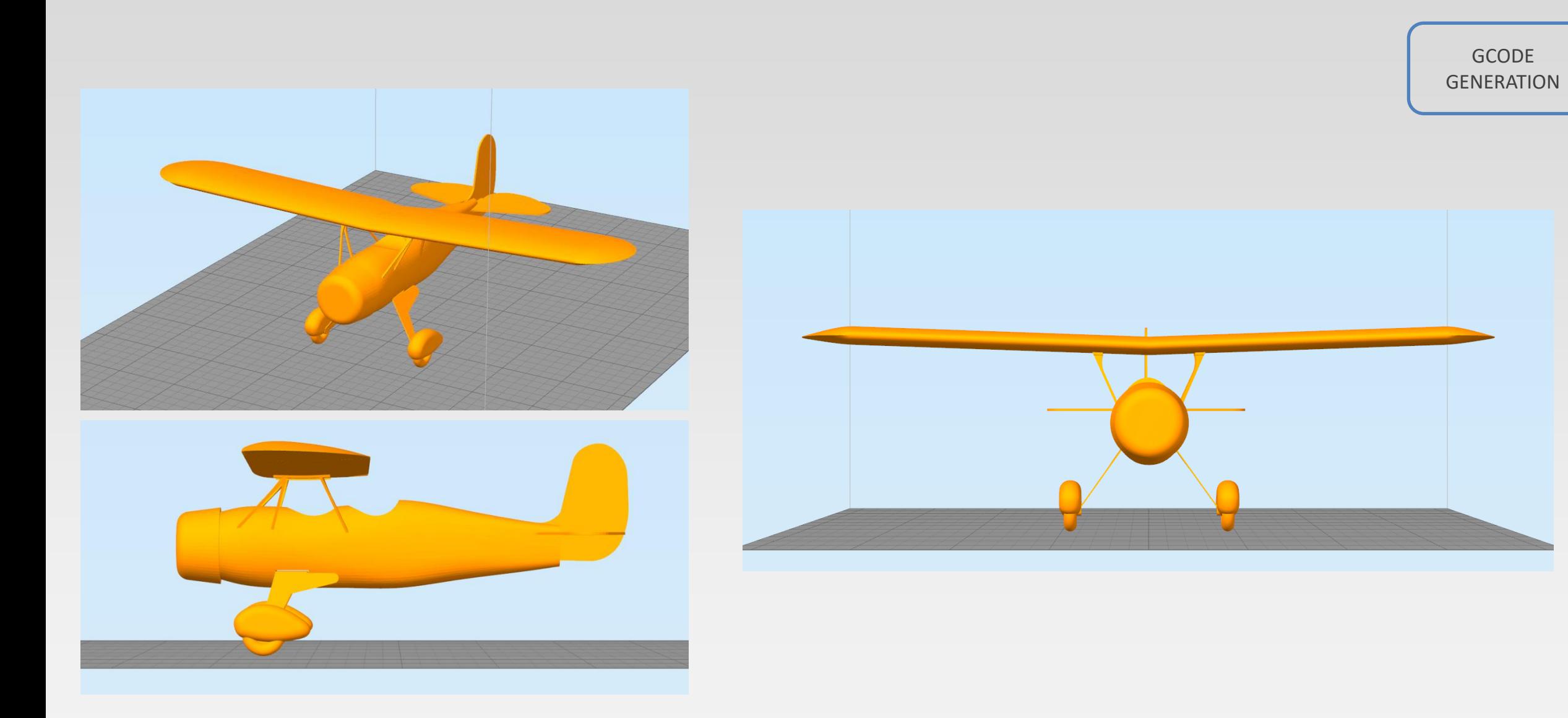

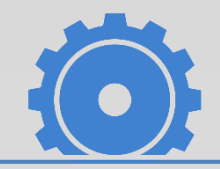

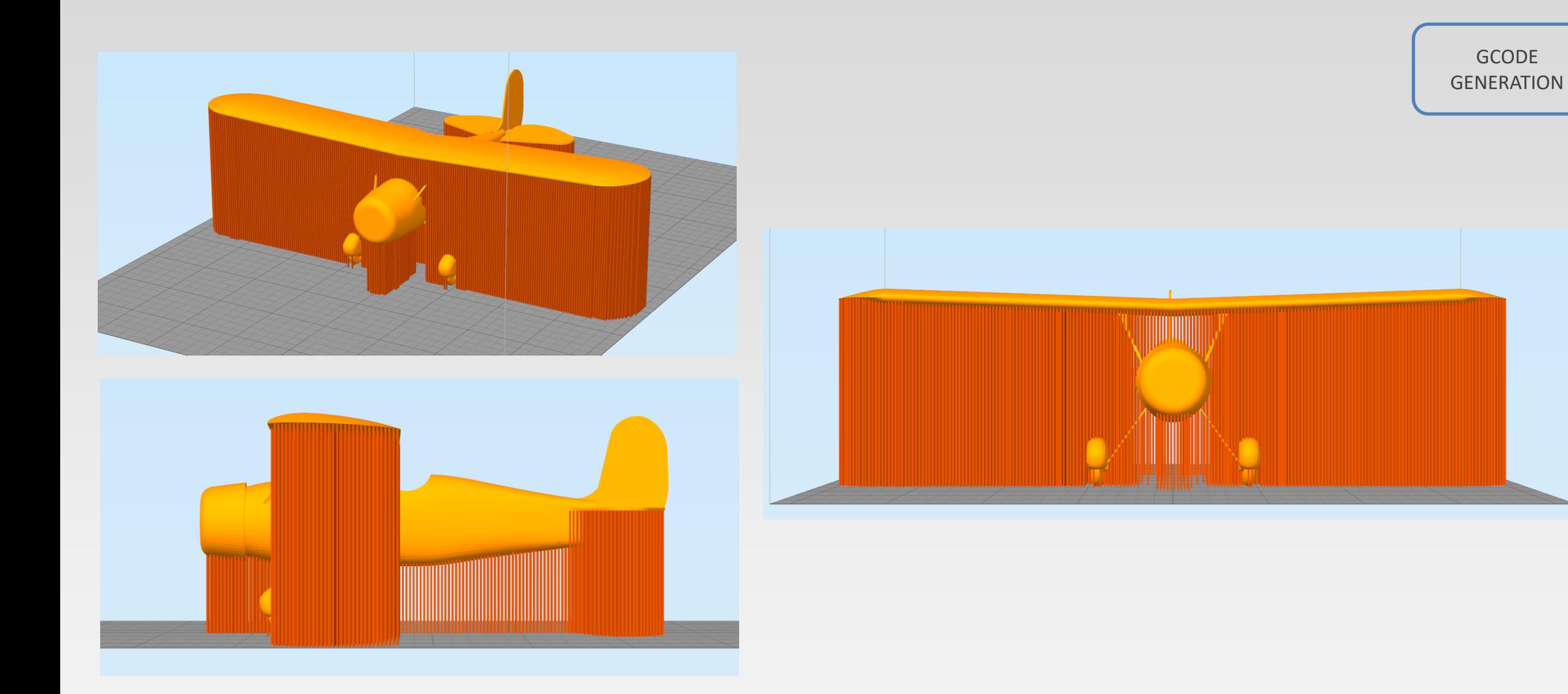

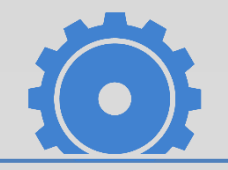

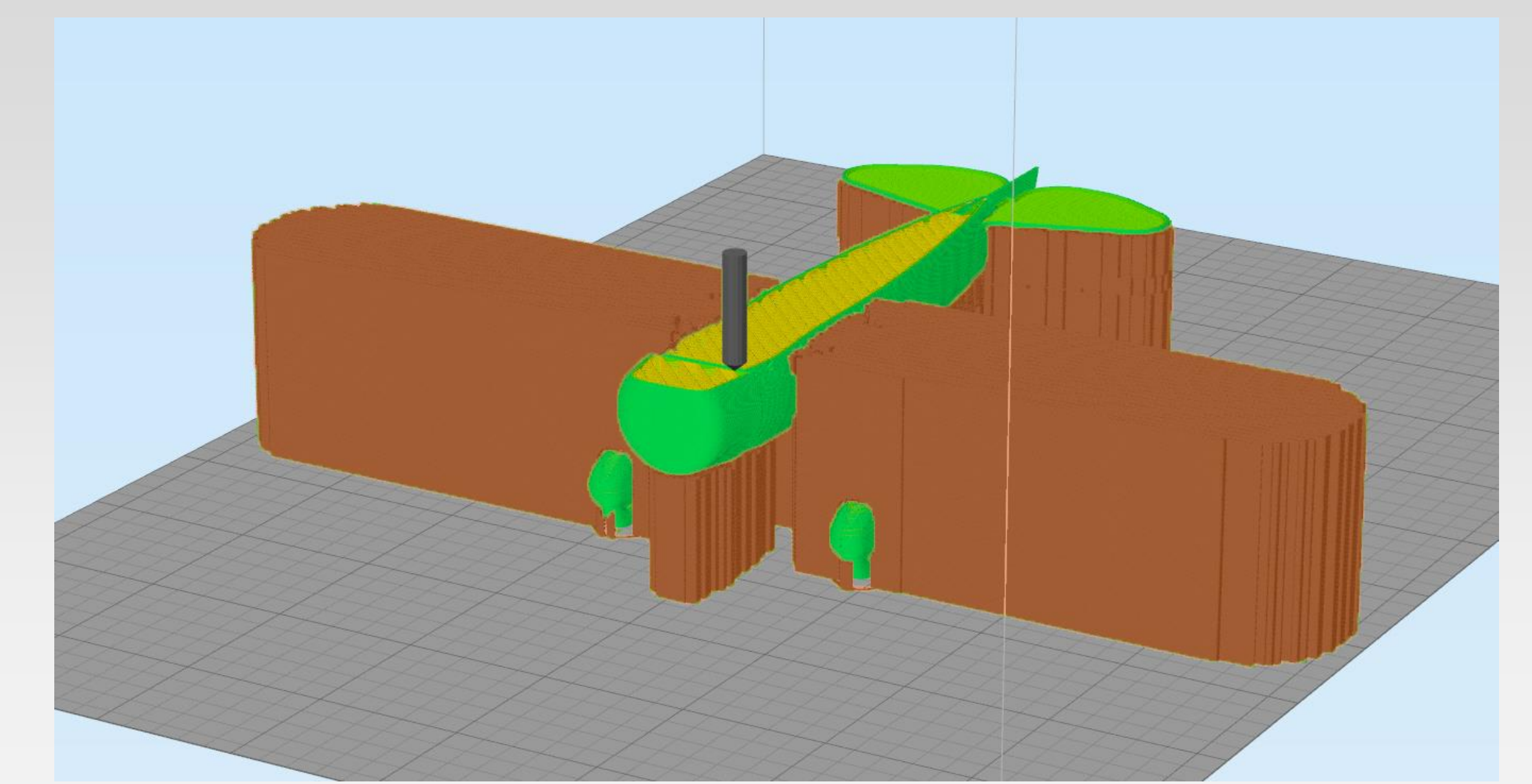

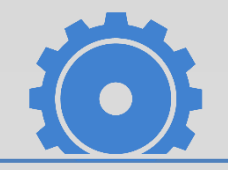

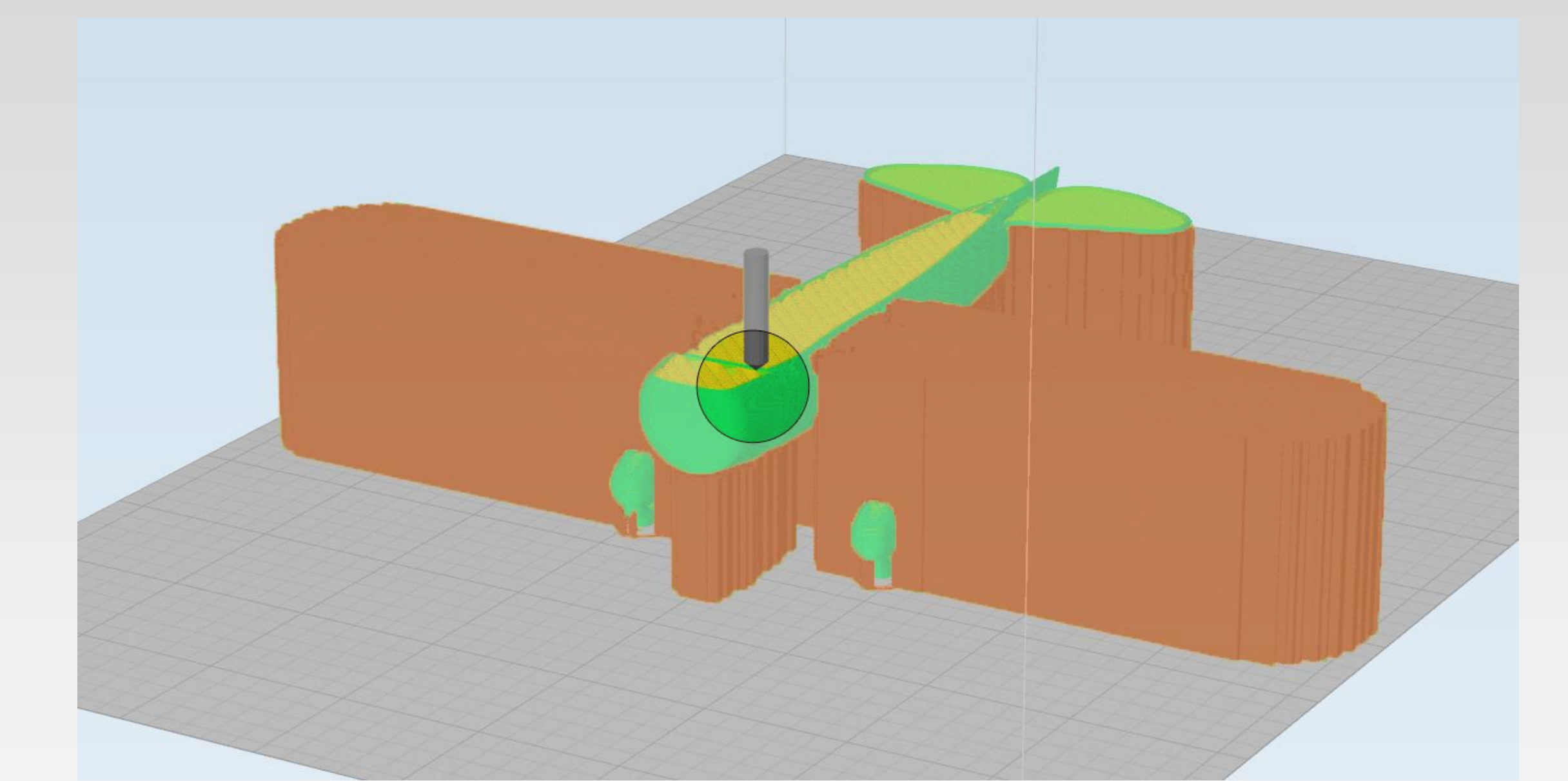

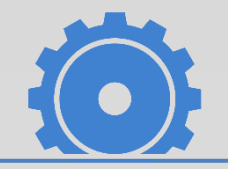

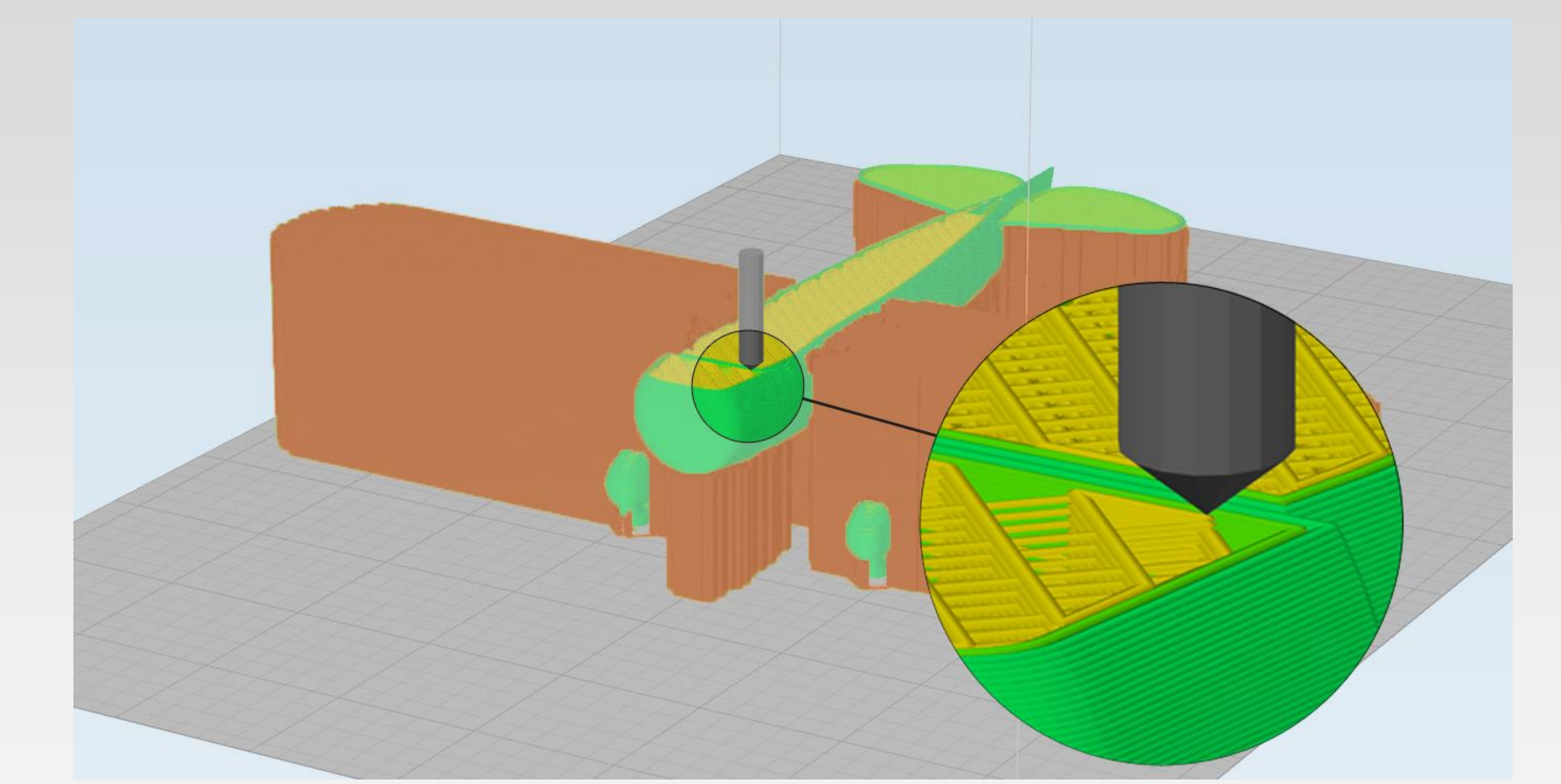

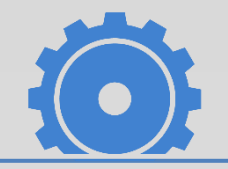

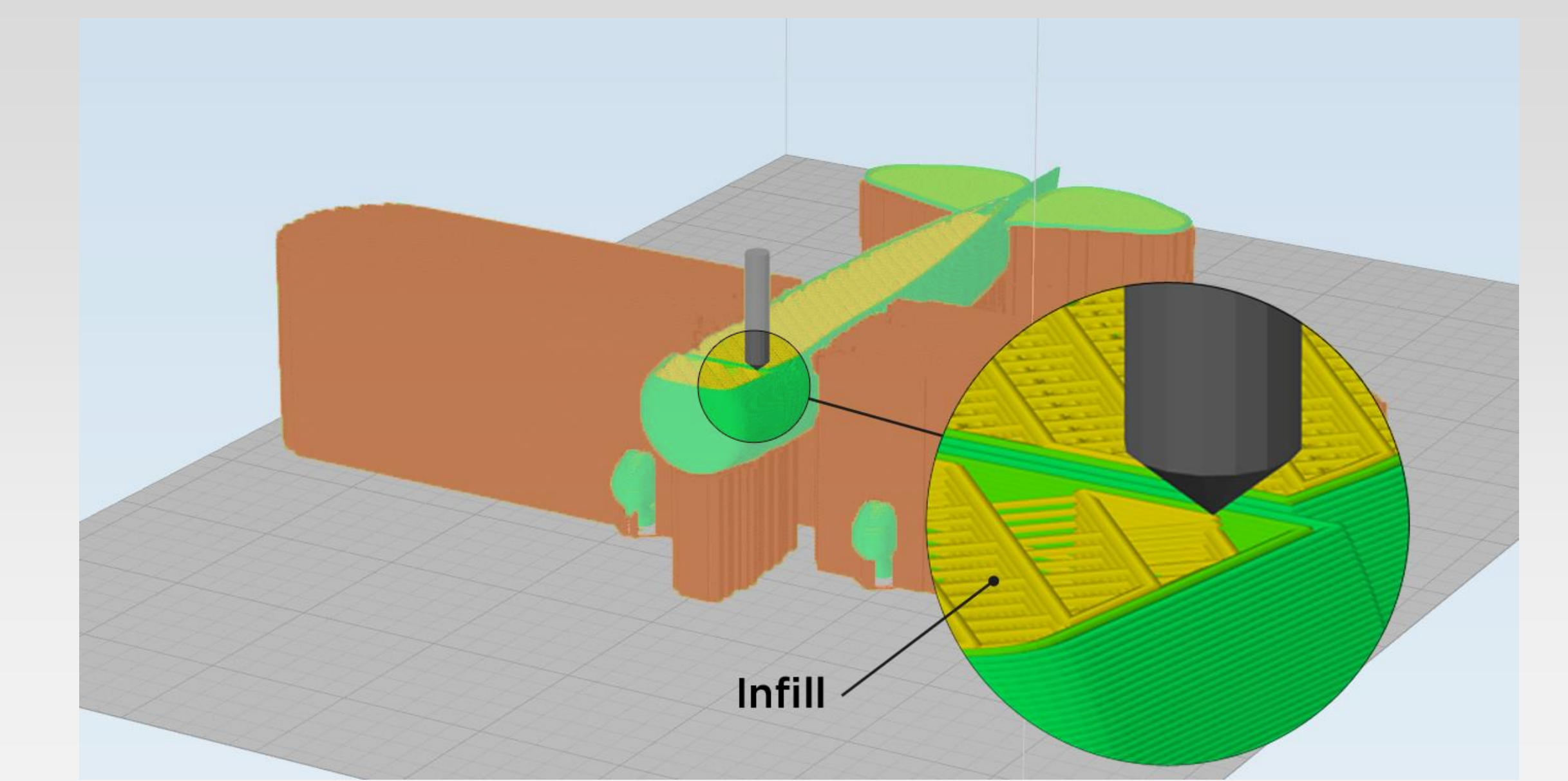

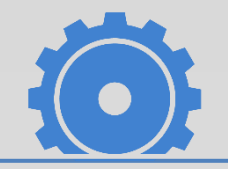

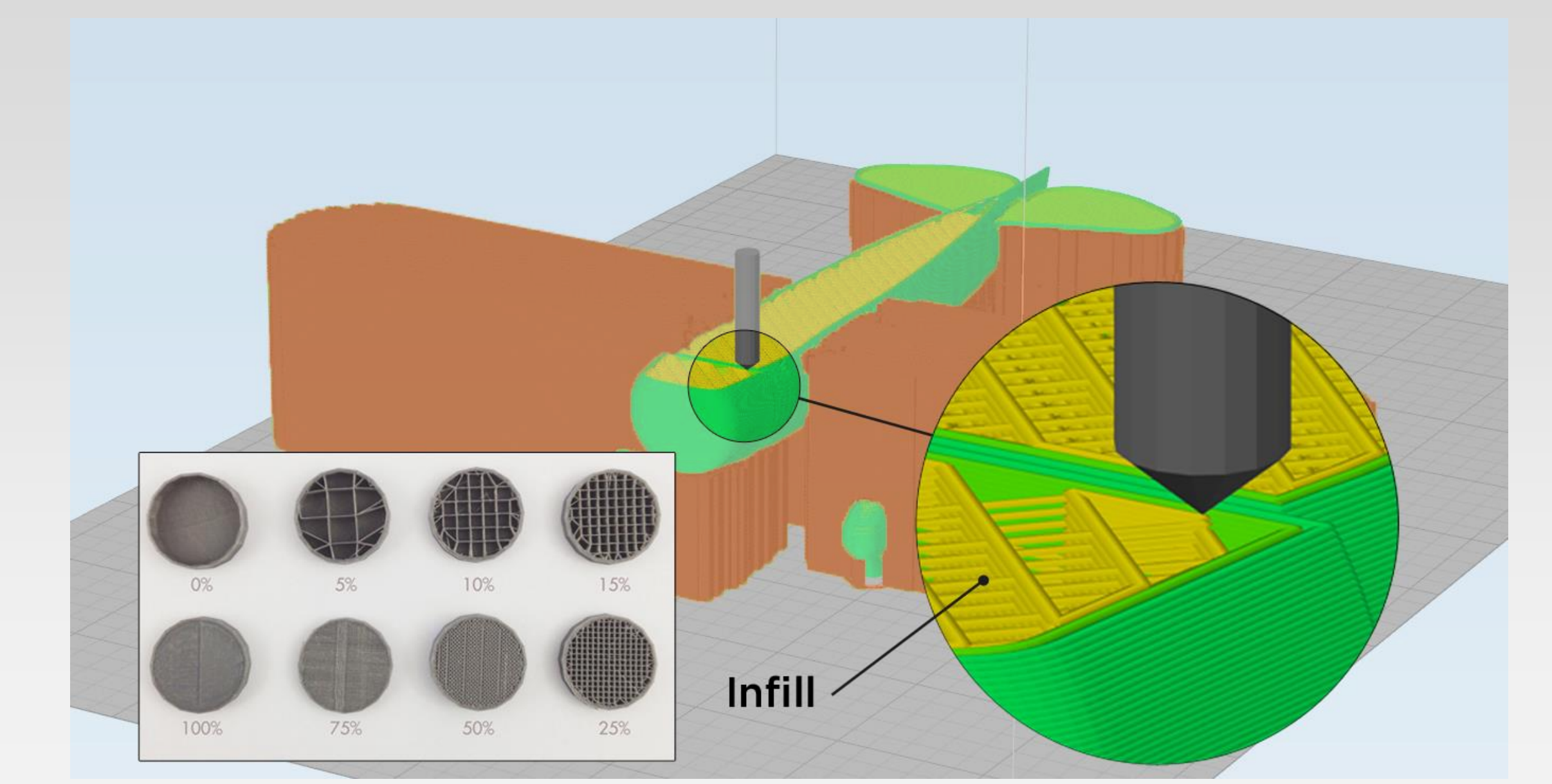

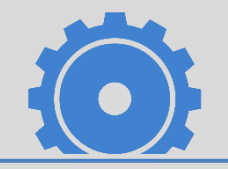

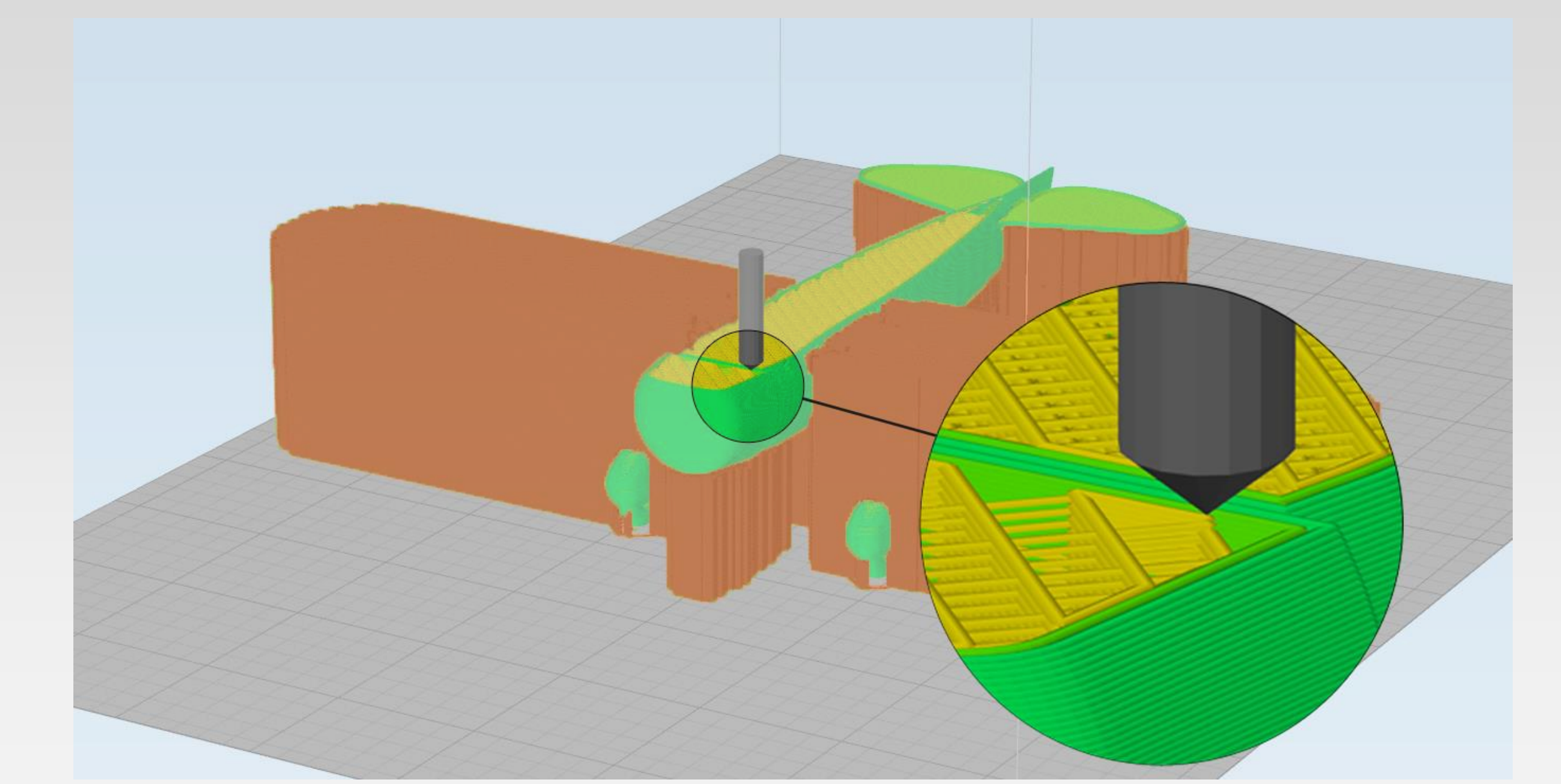

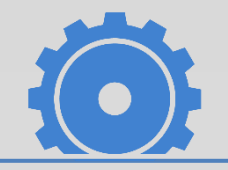

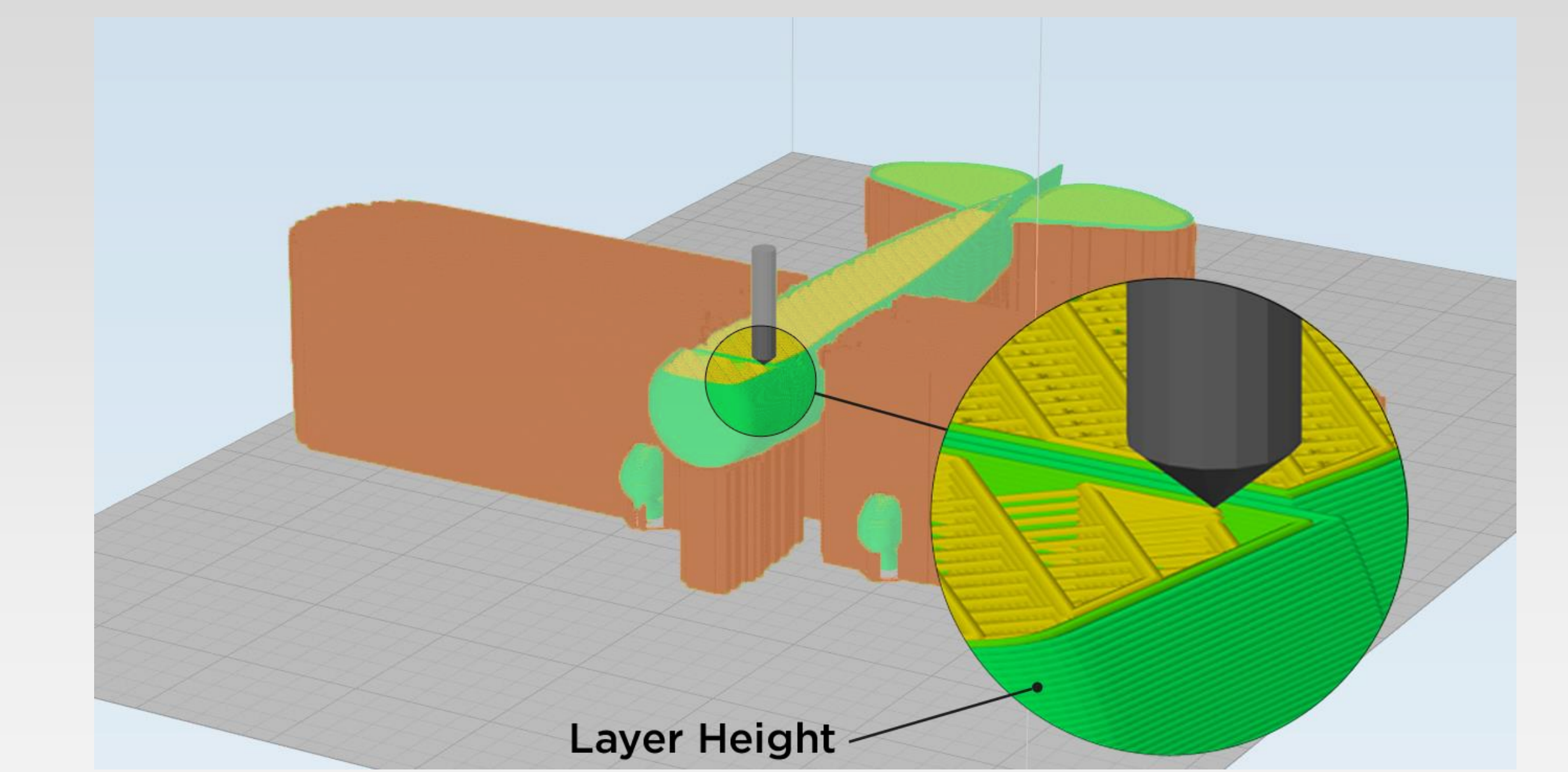

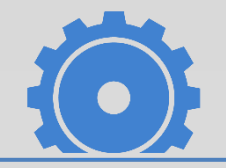

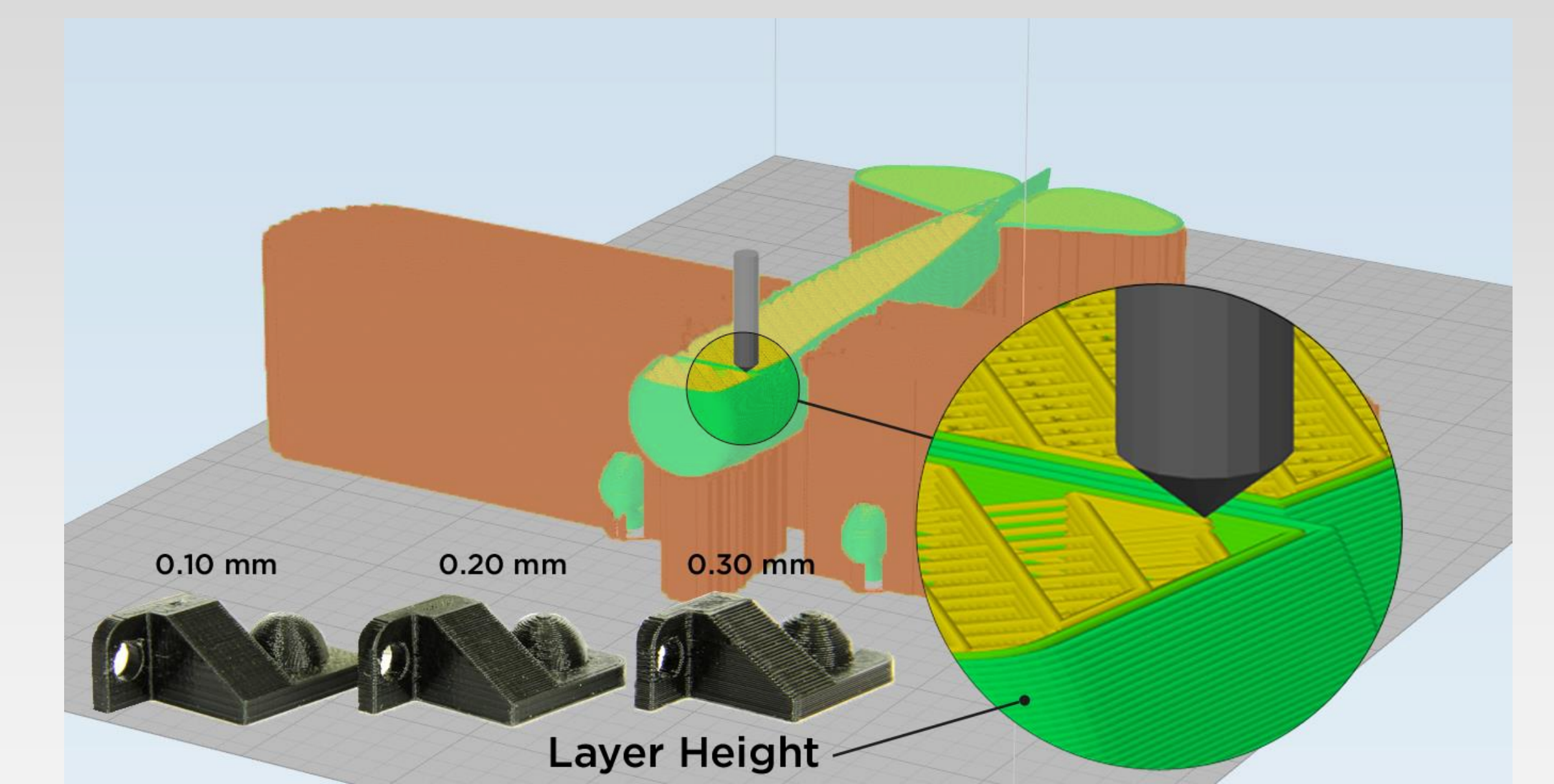

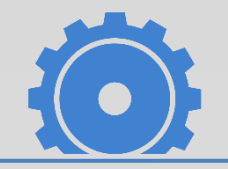

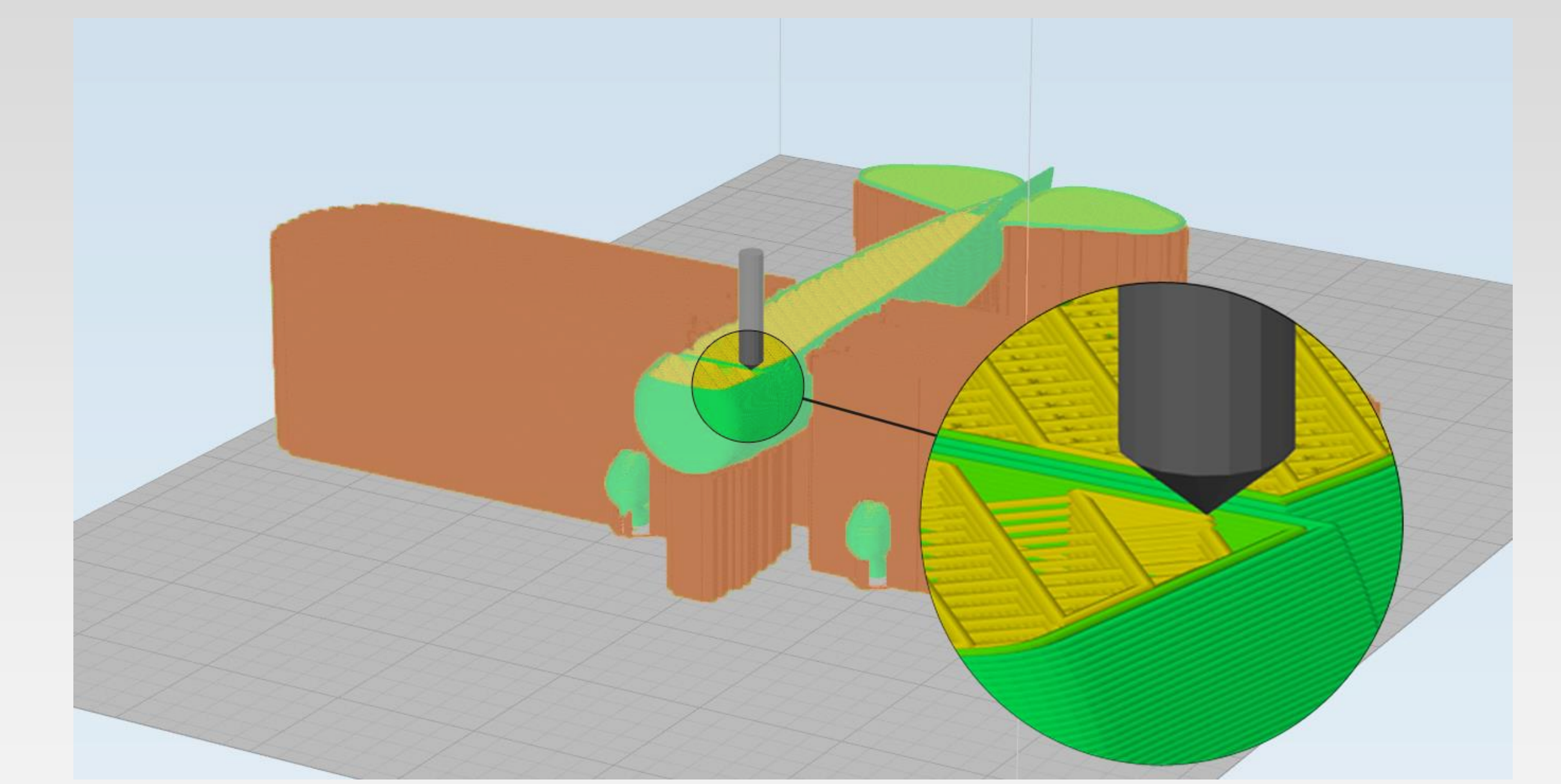

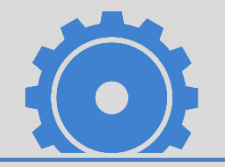

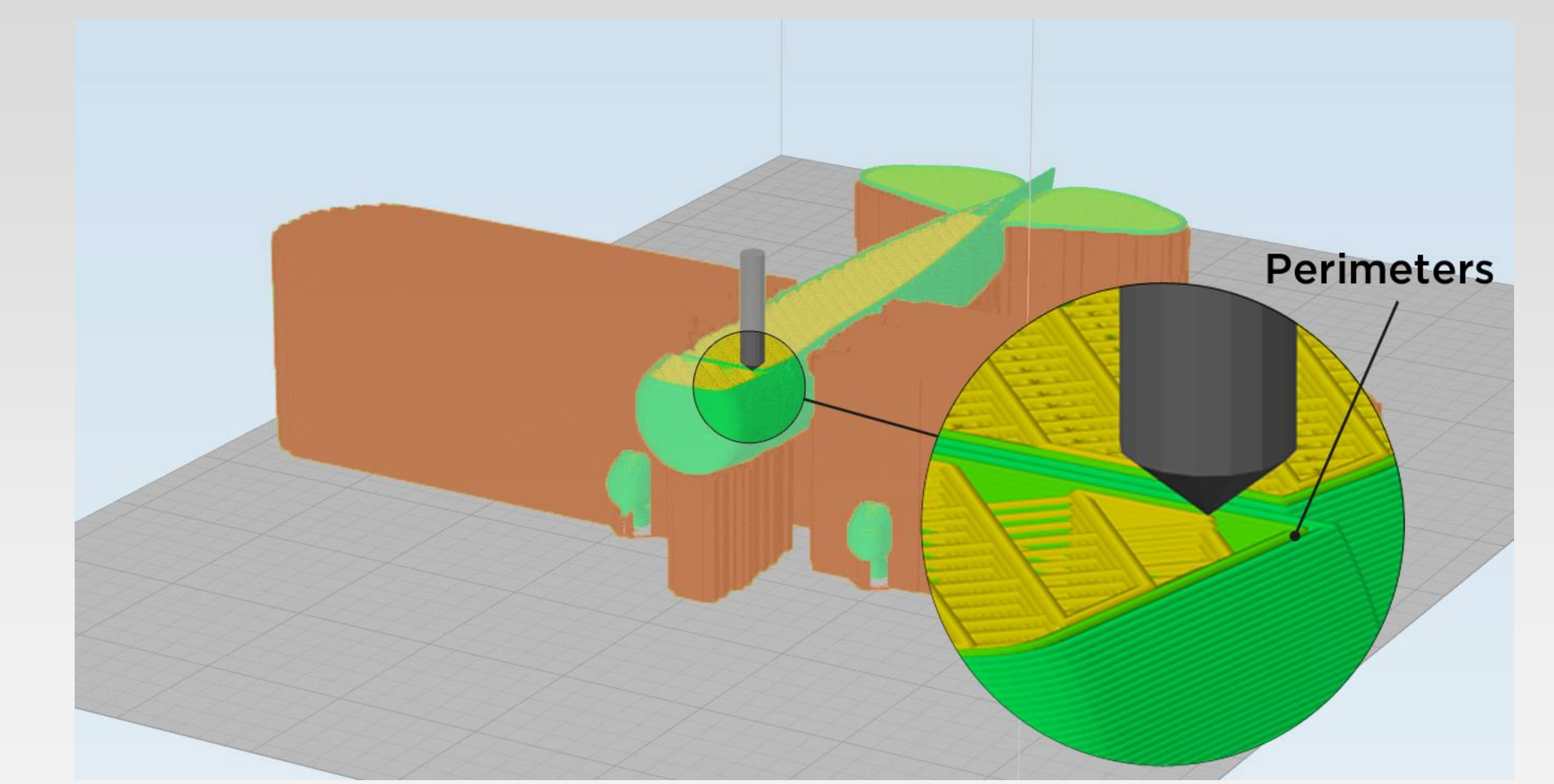

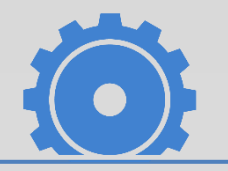

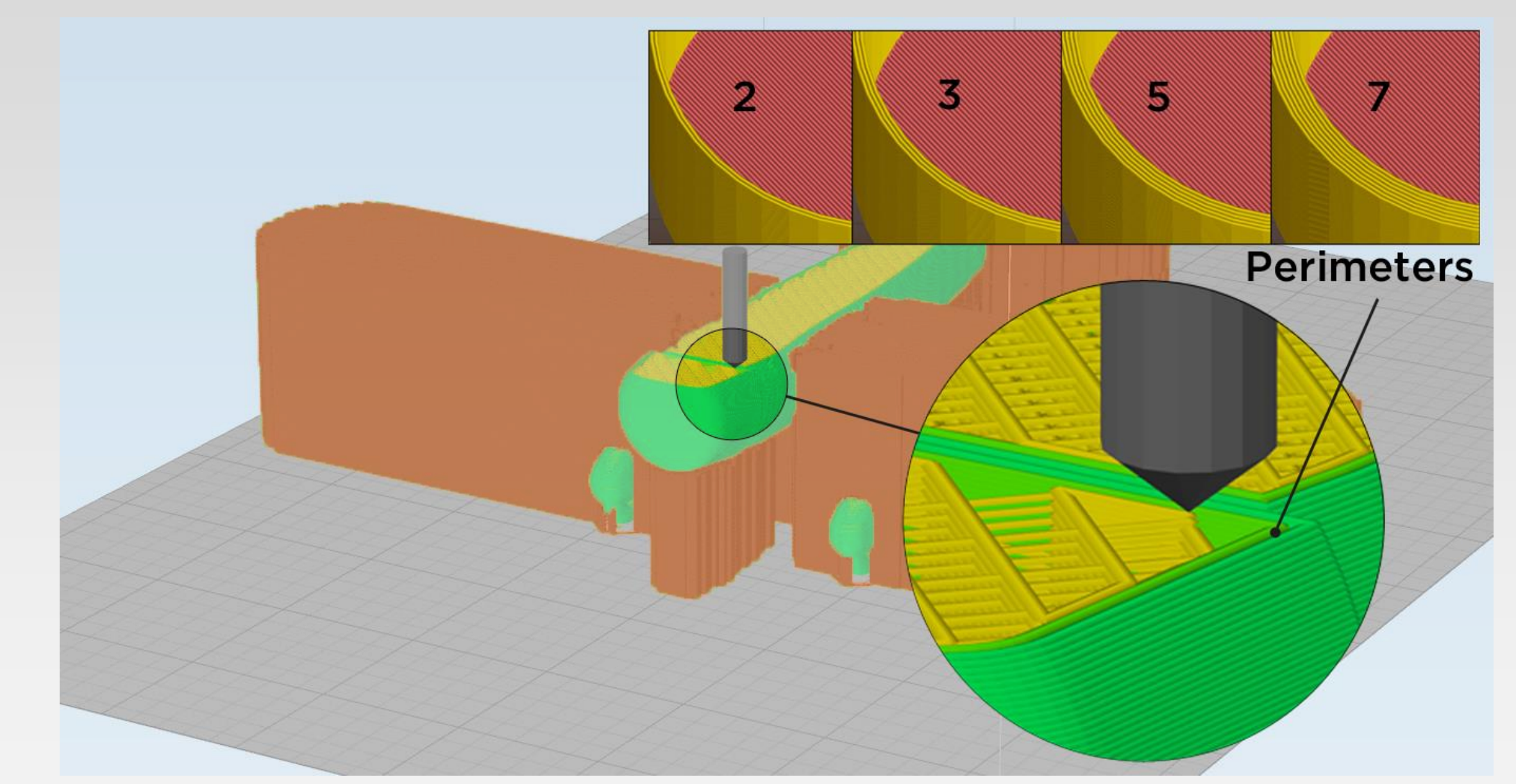

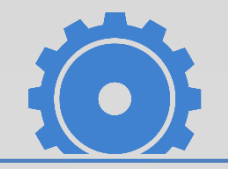

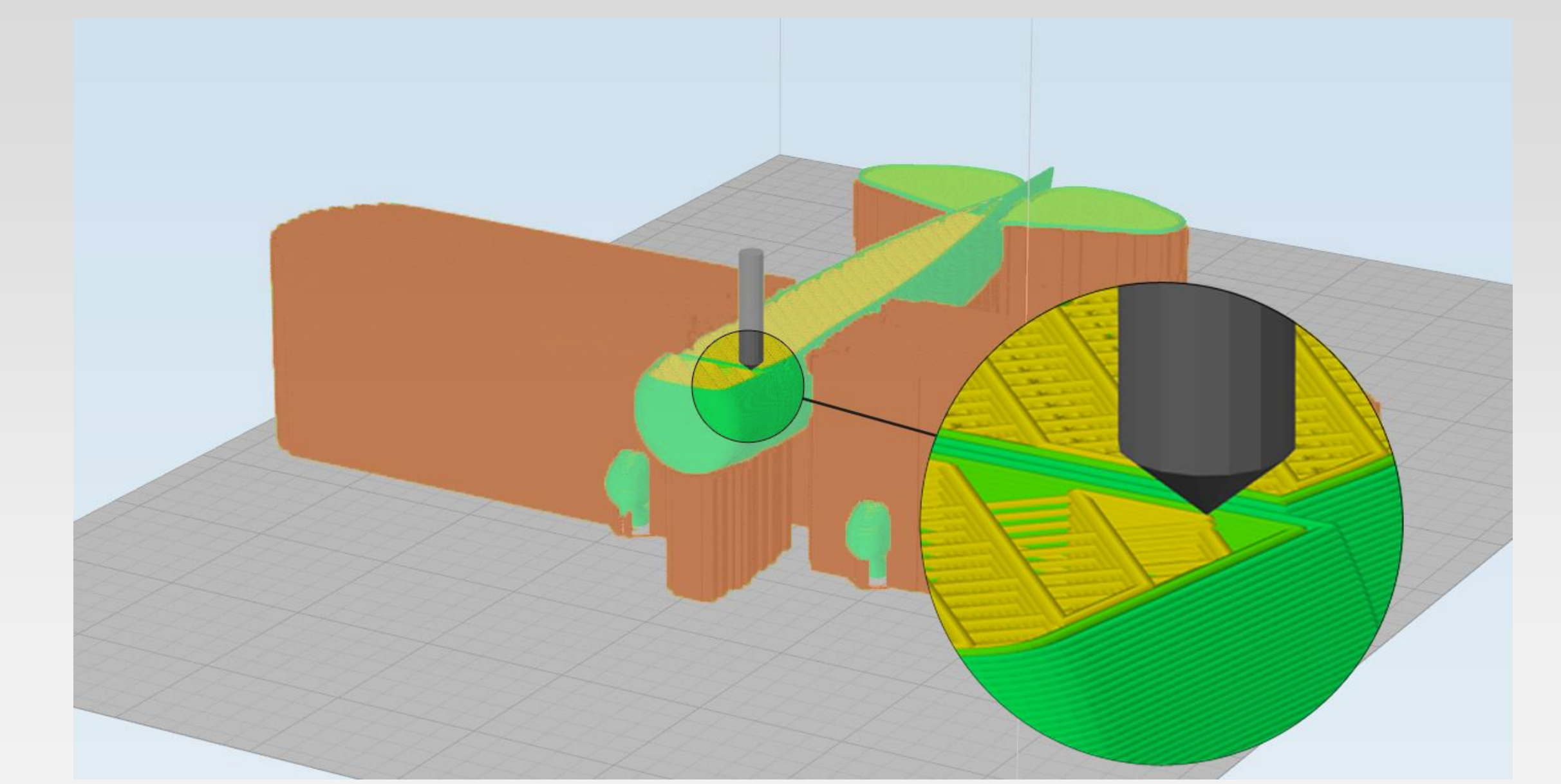

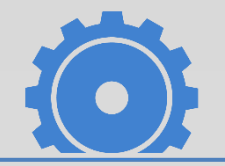

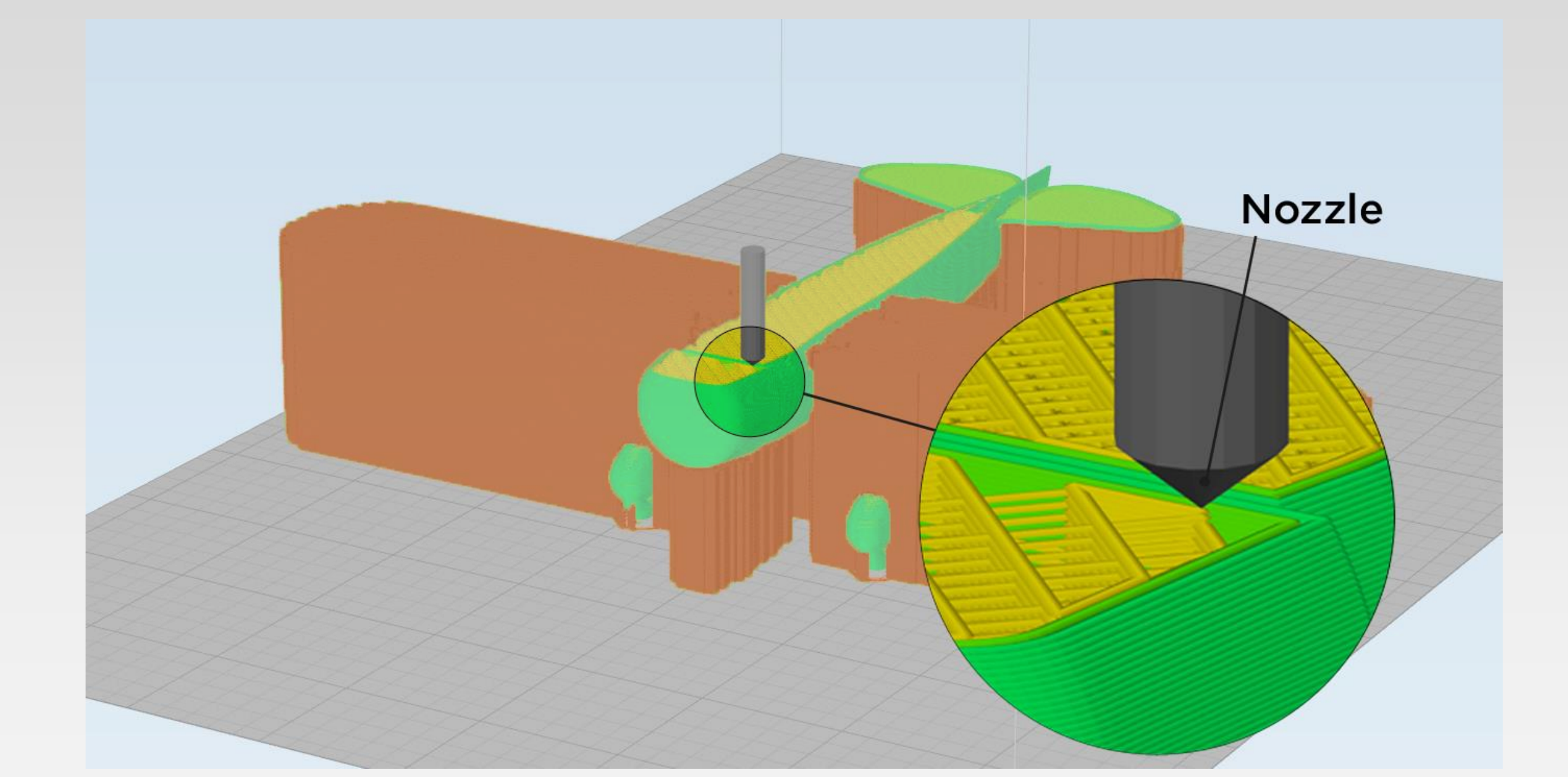

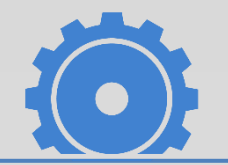

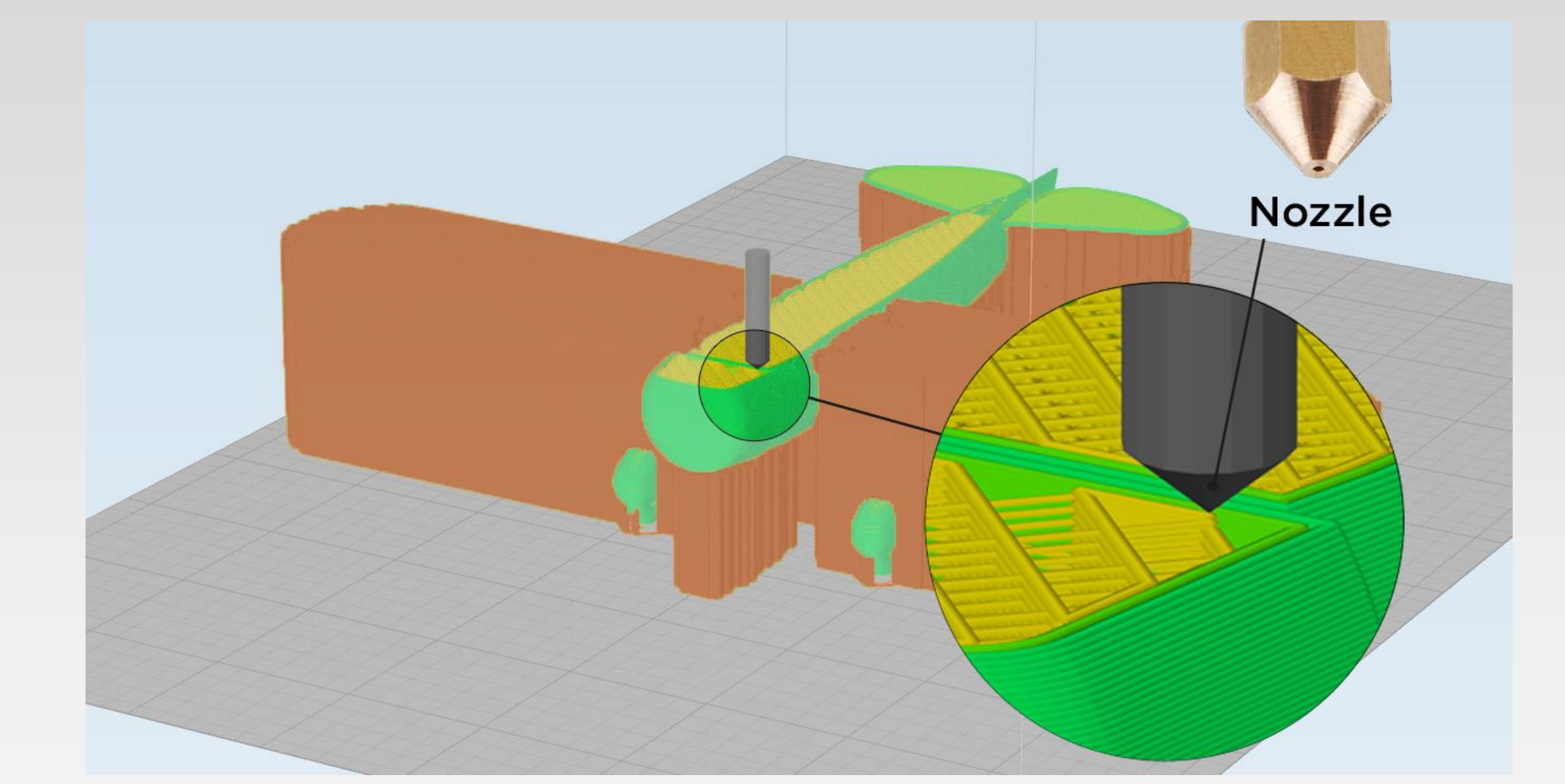

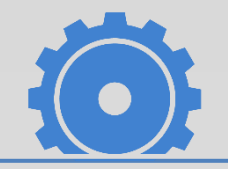

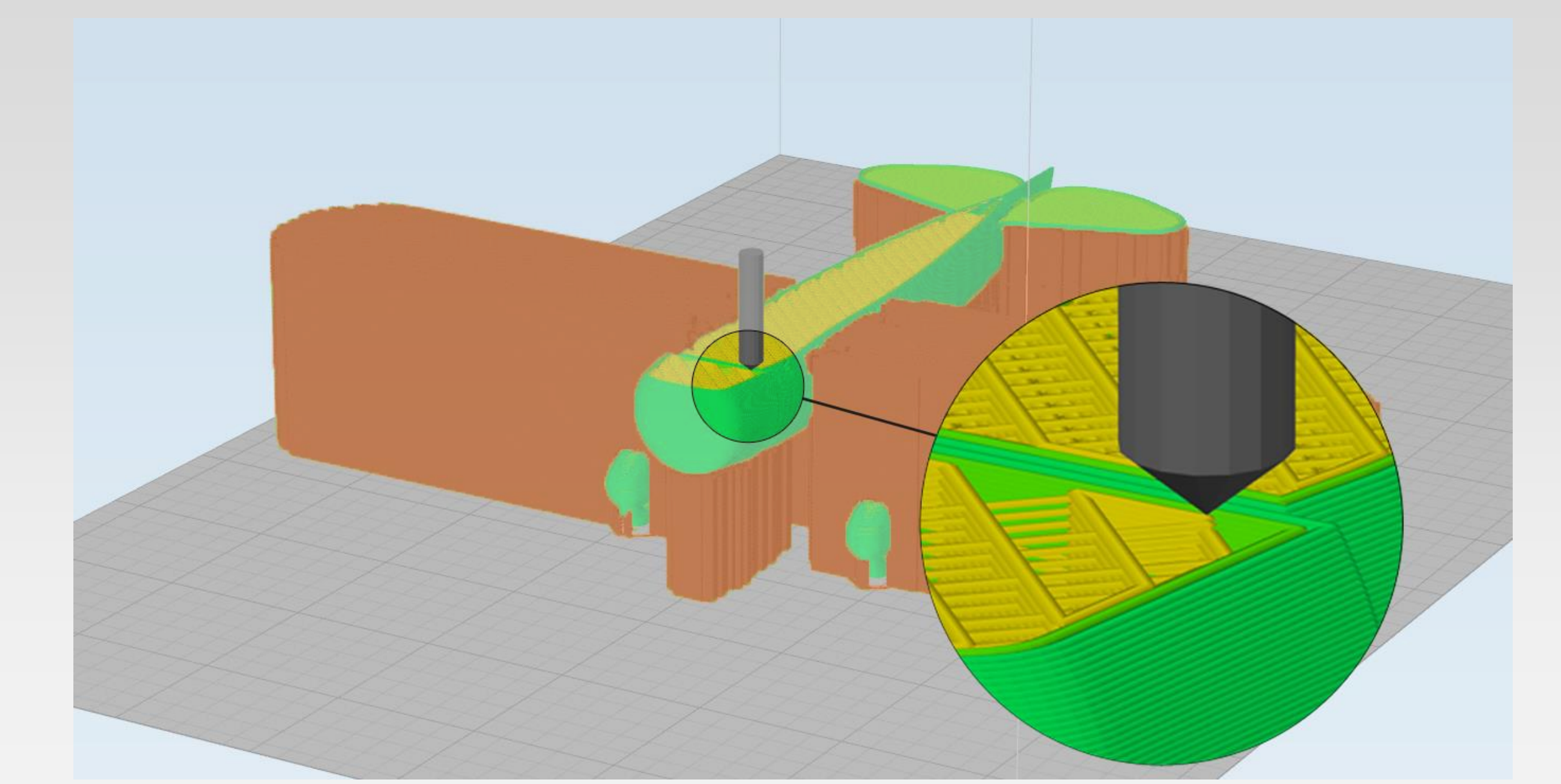

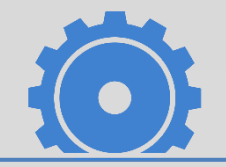

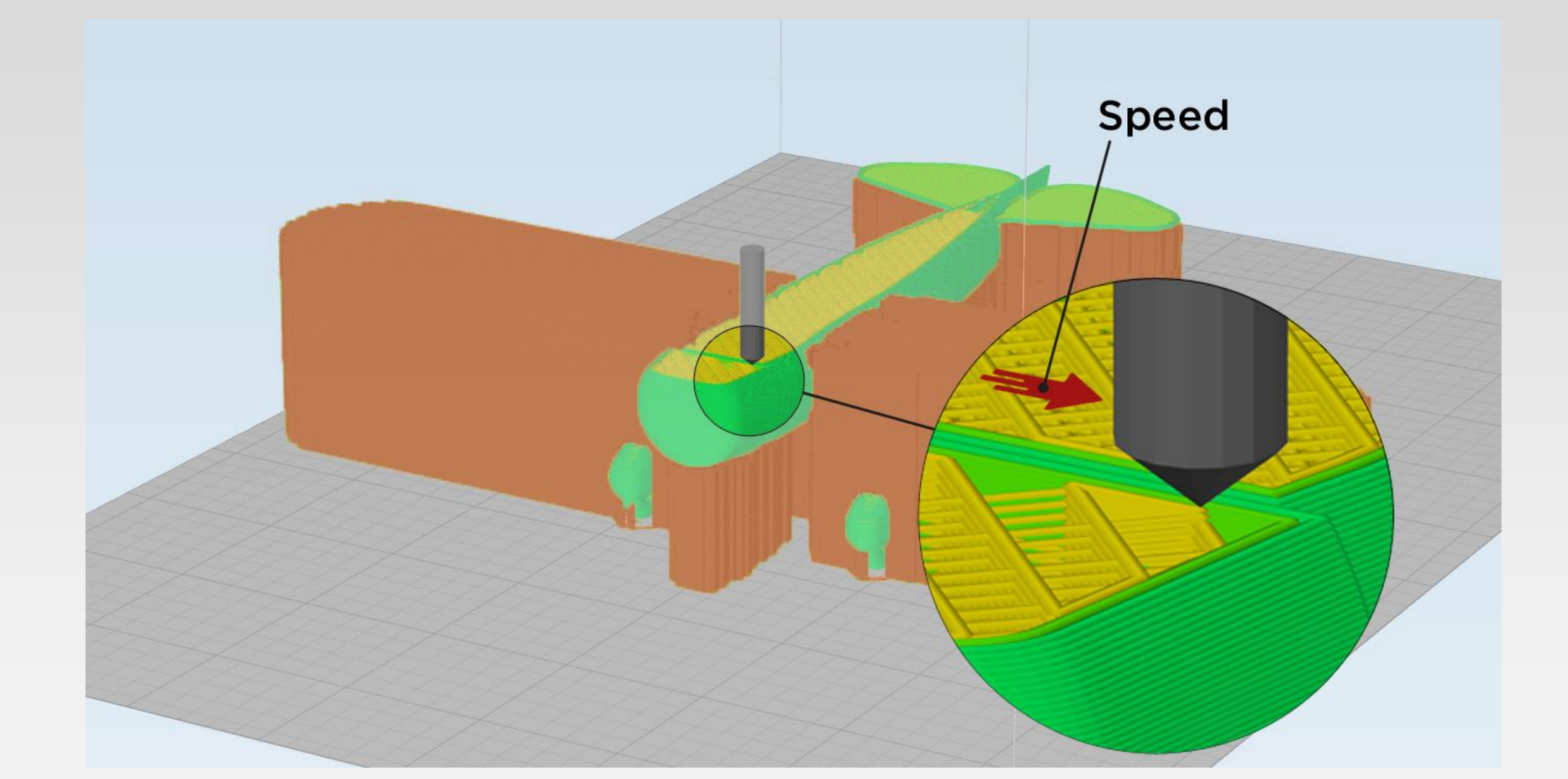

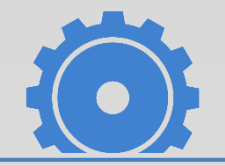

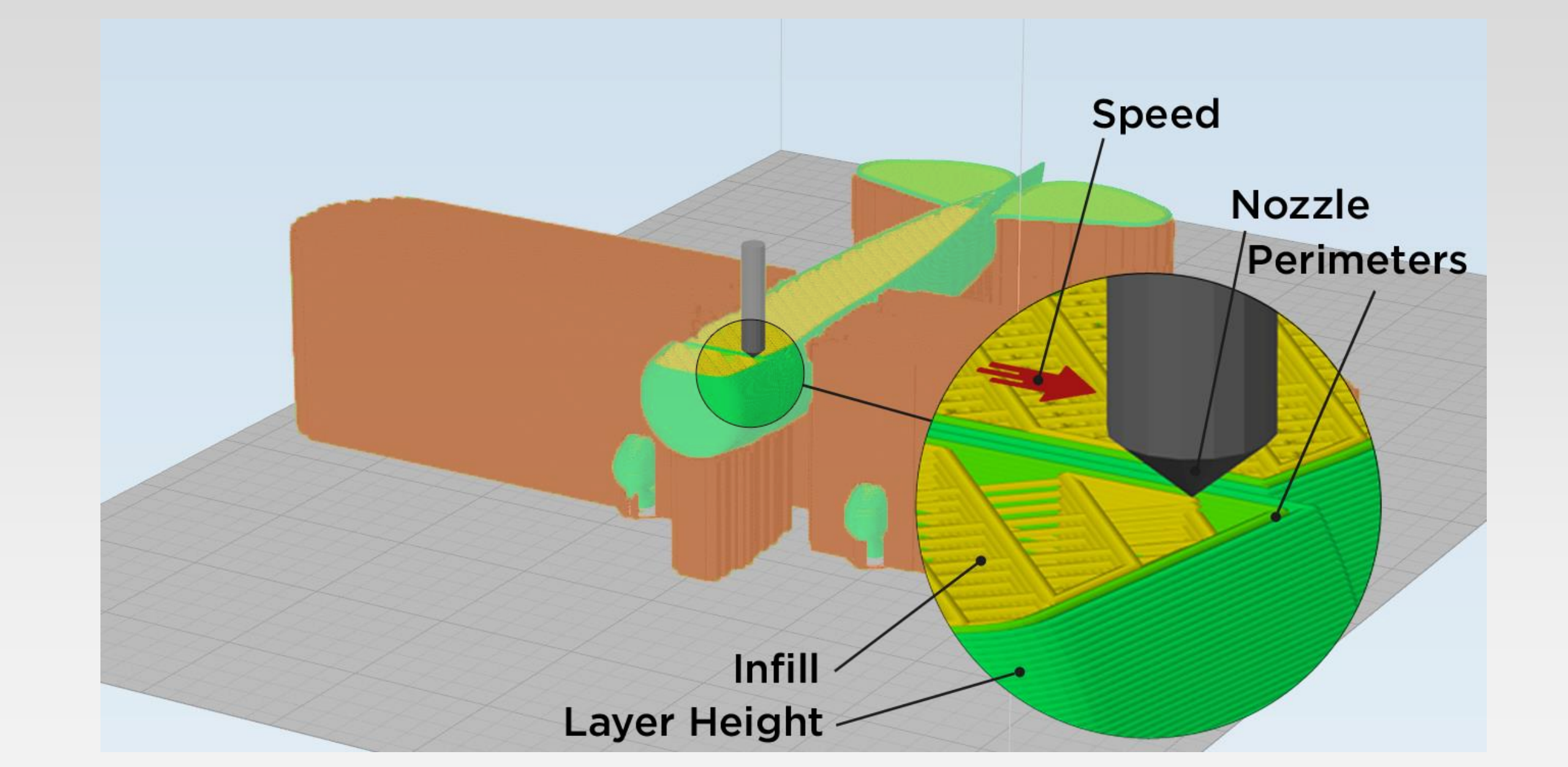

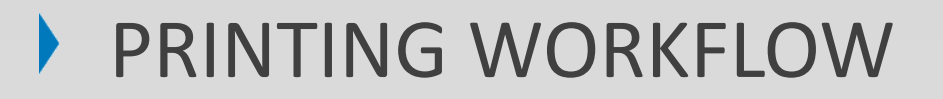

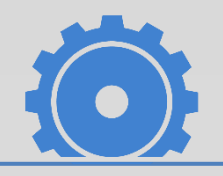

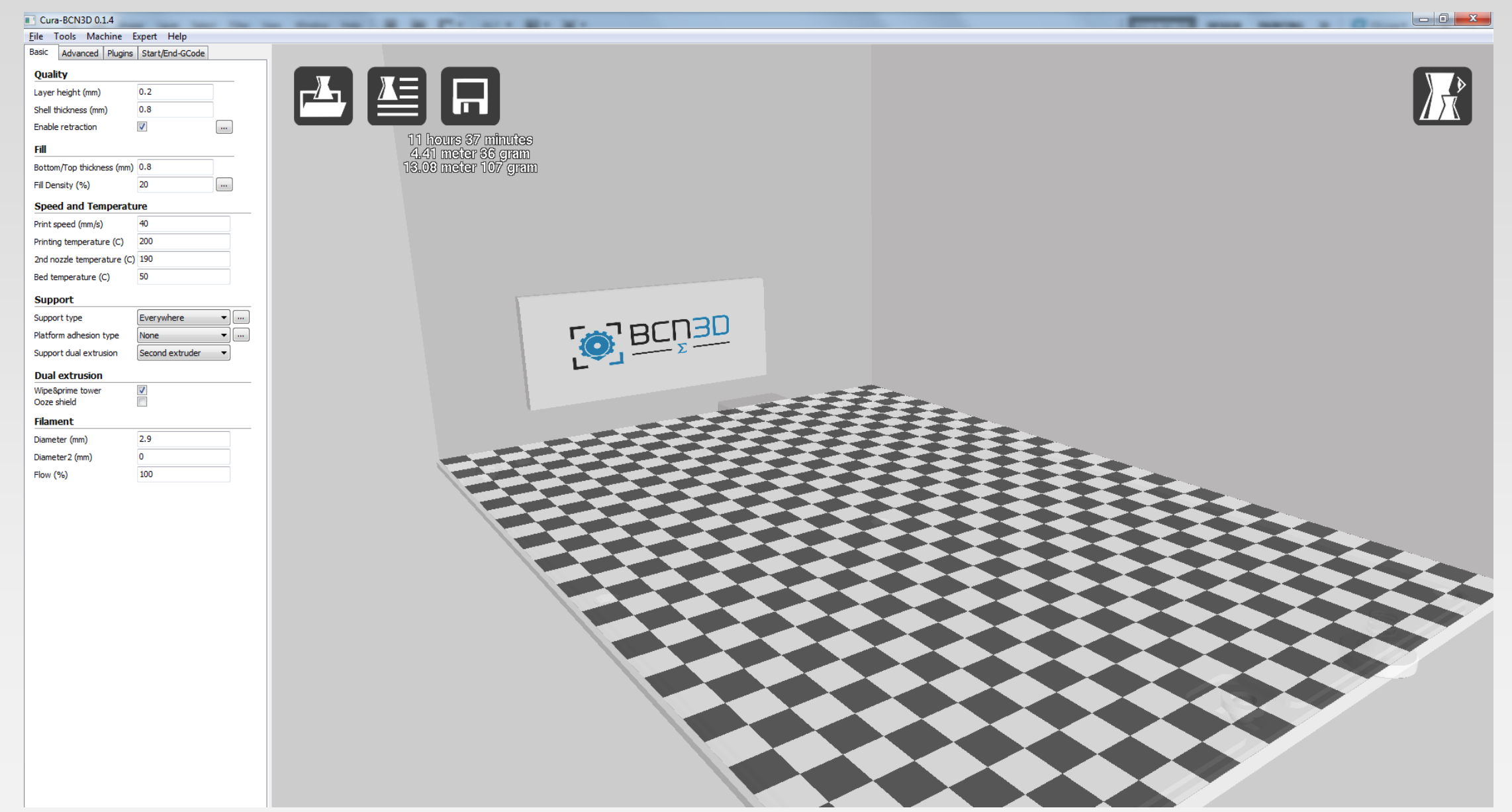

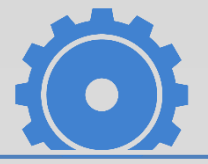

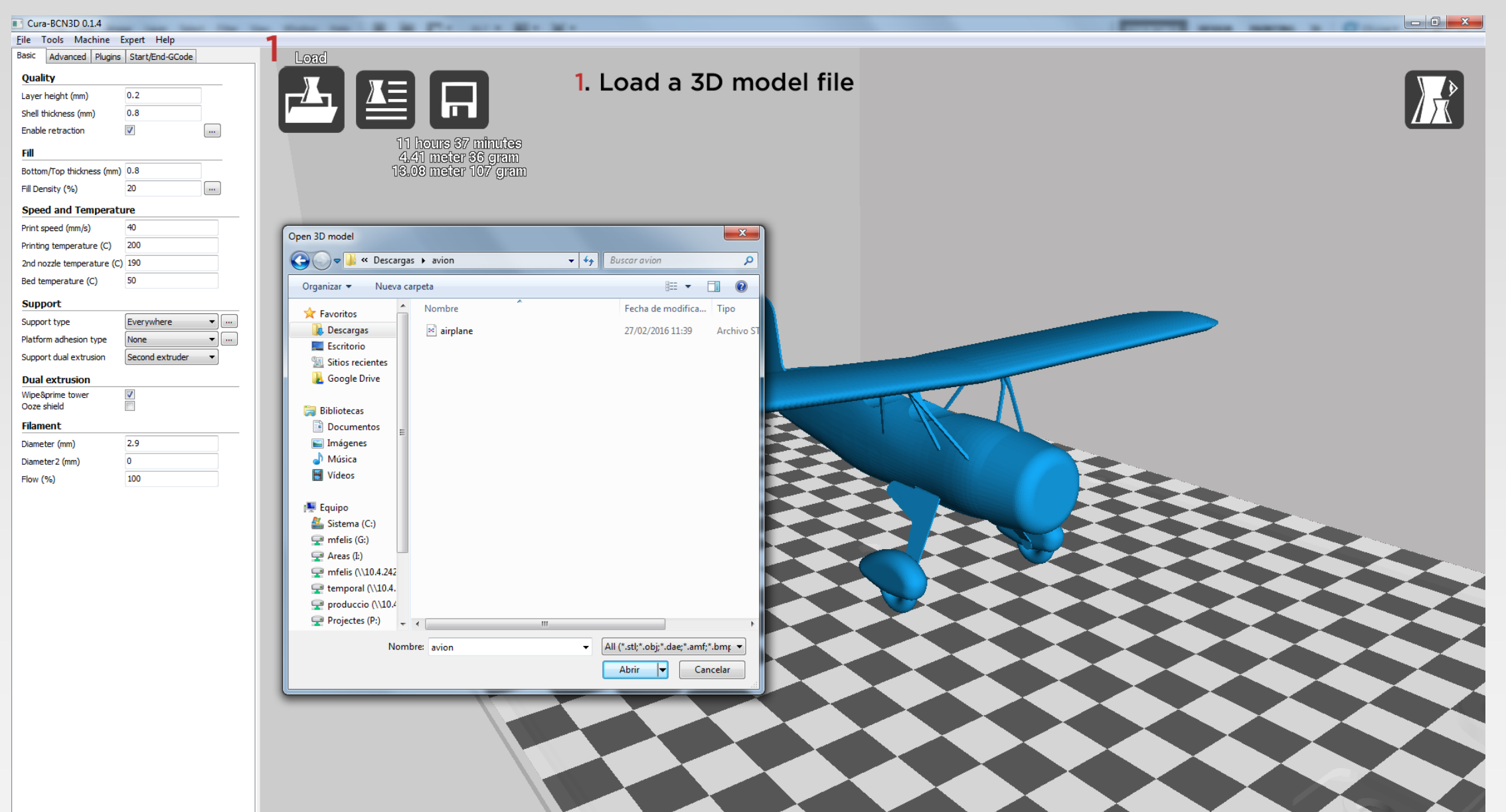

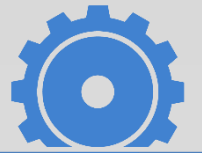

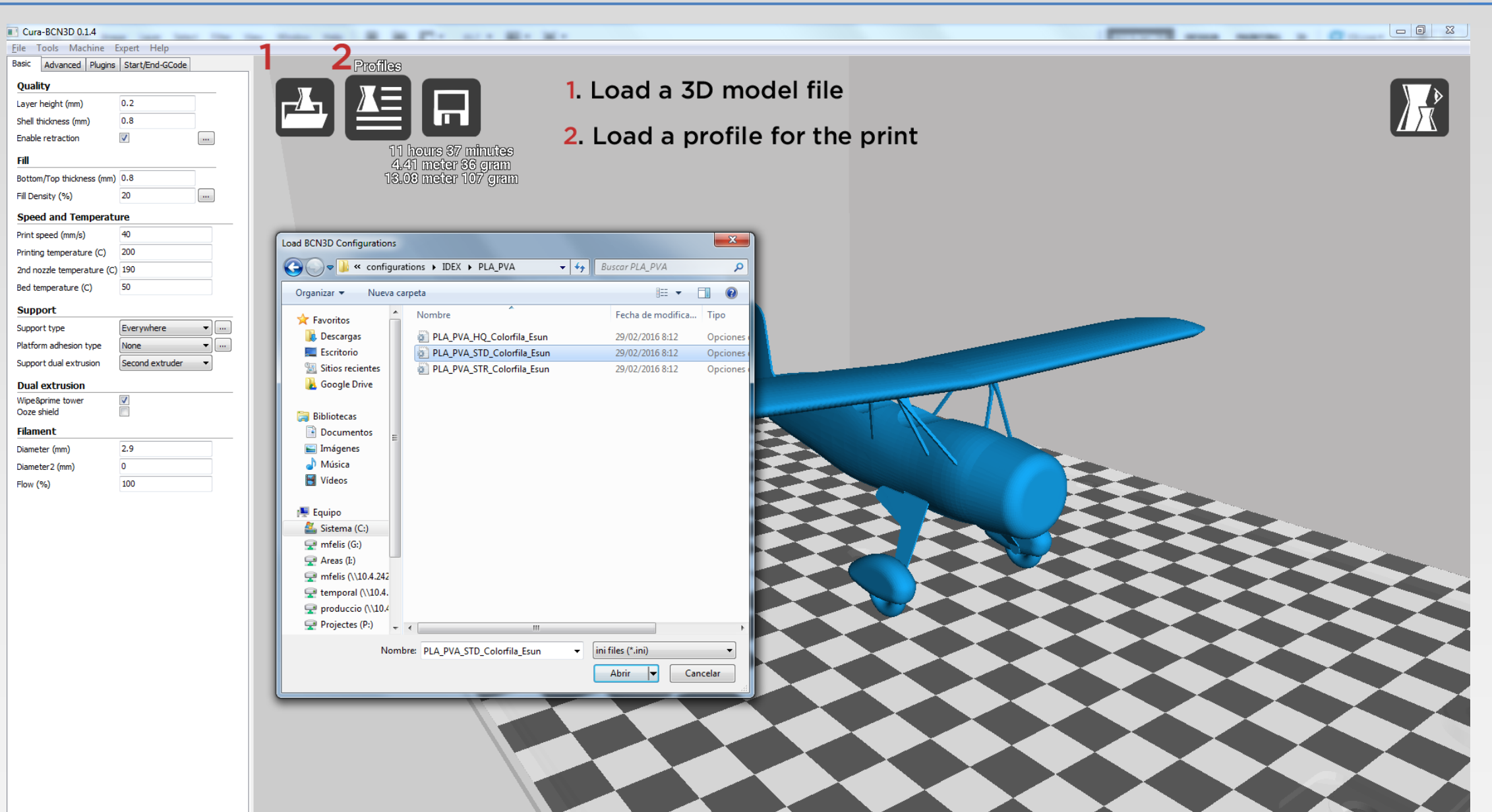

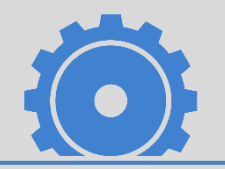

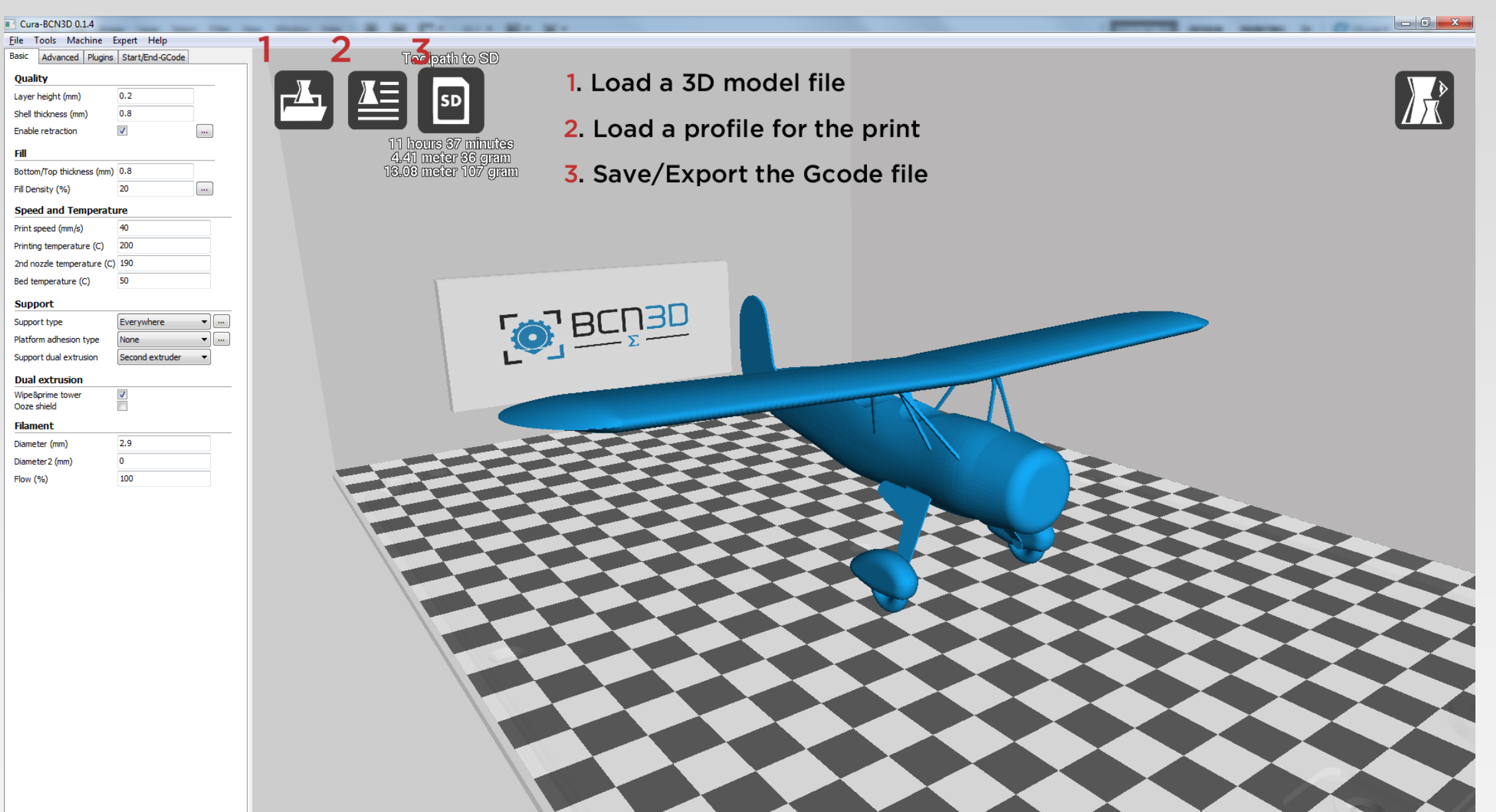

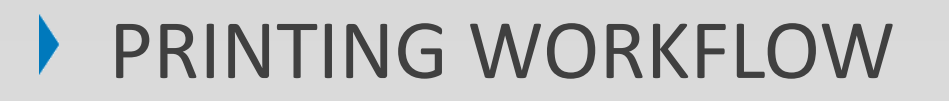

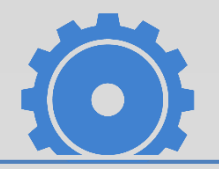

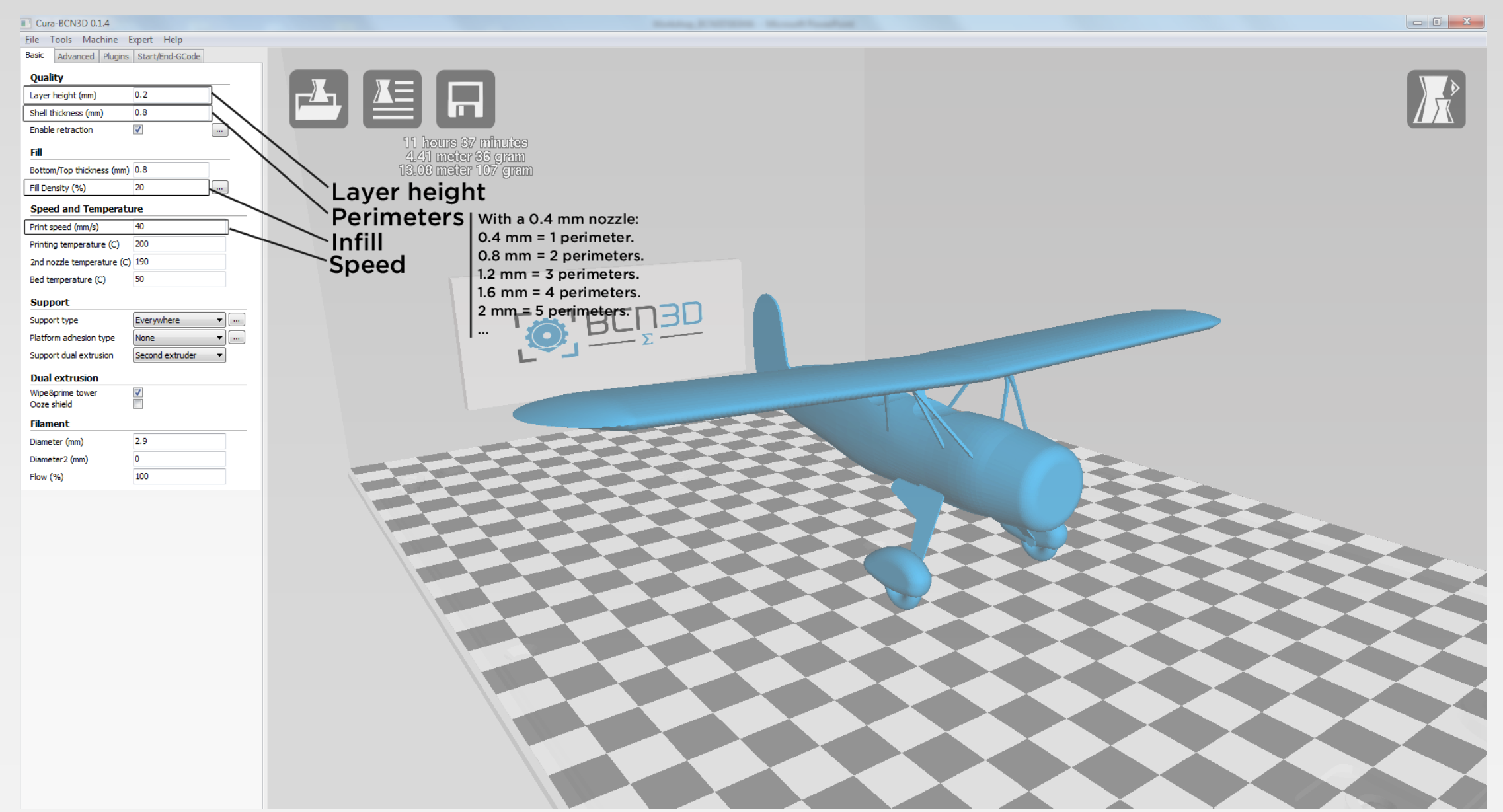

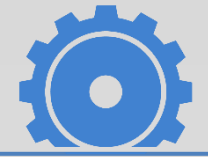

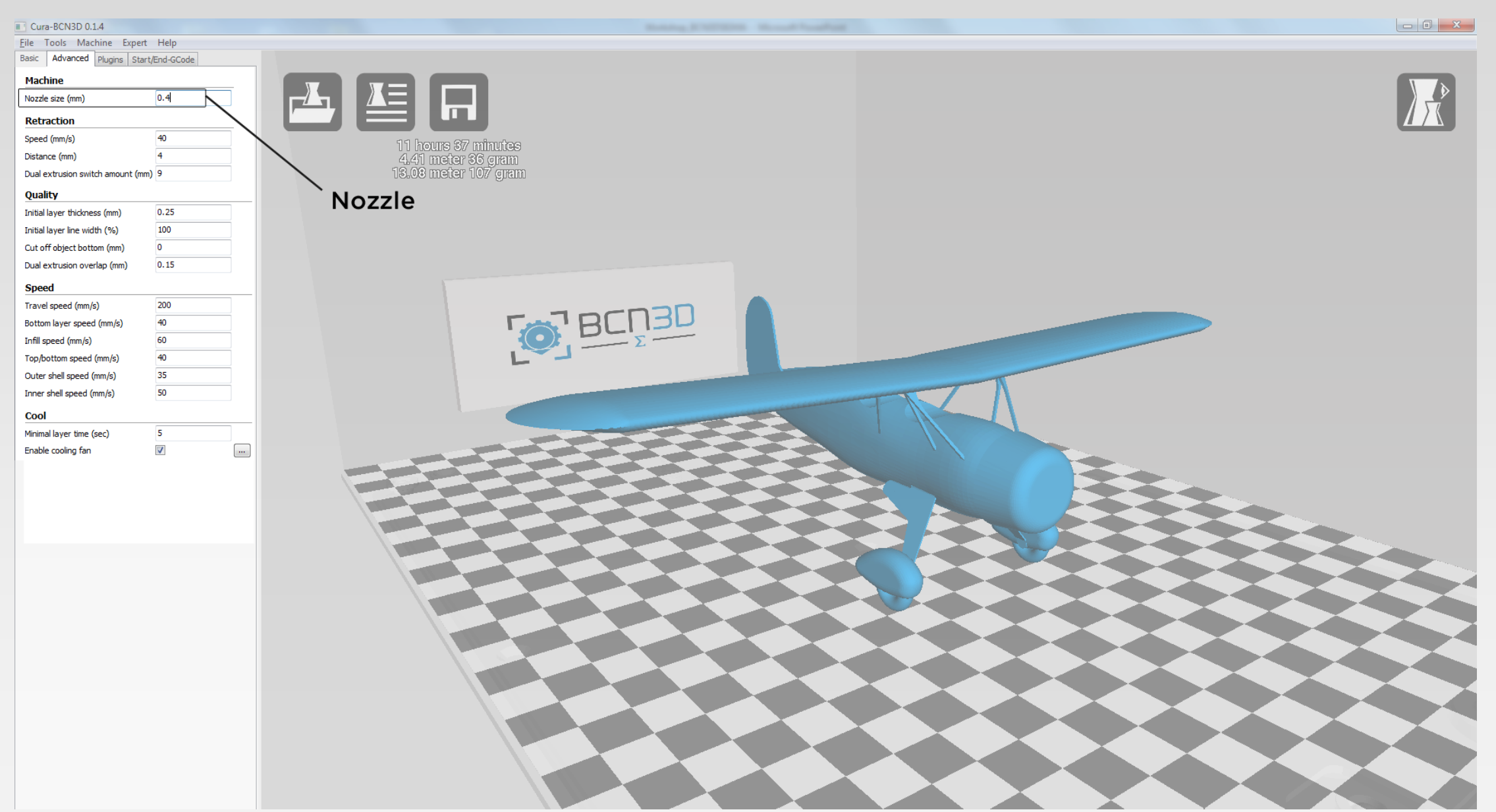

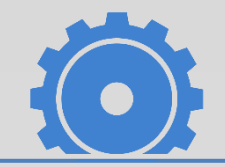

PRINT

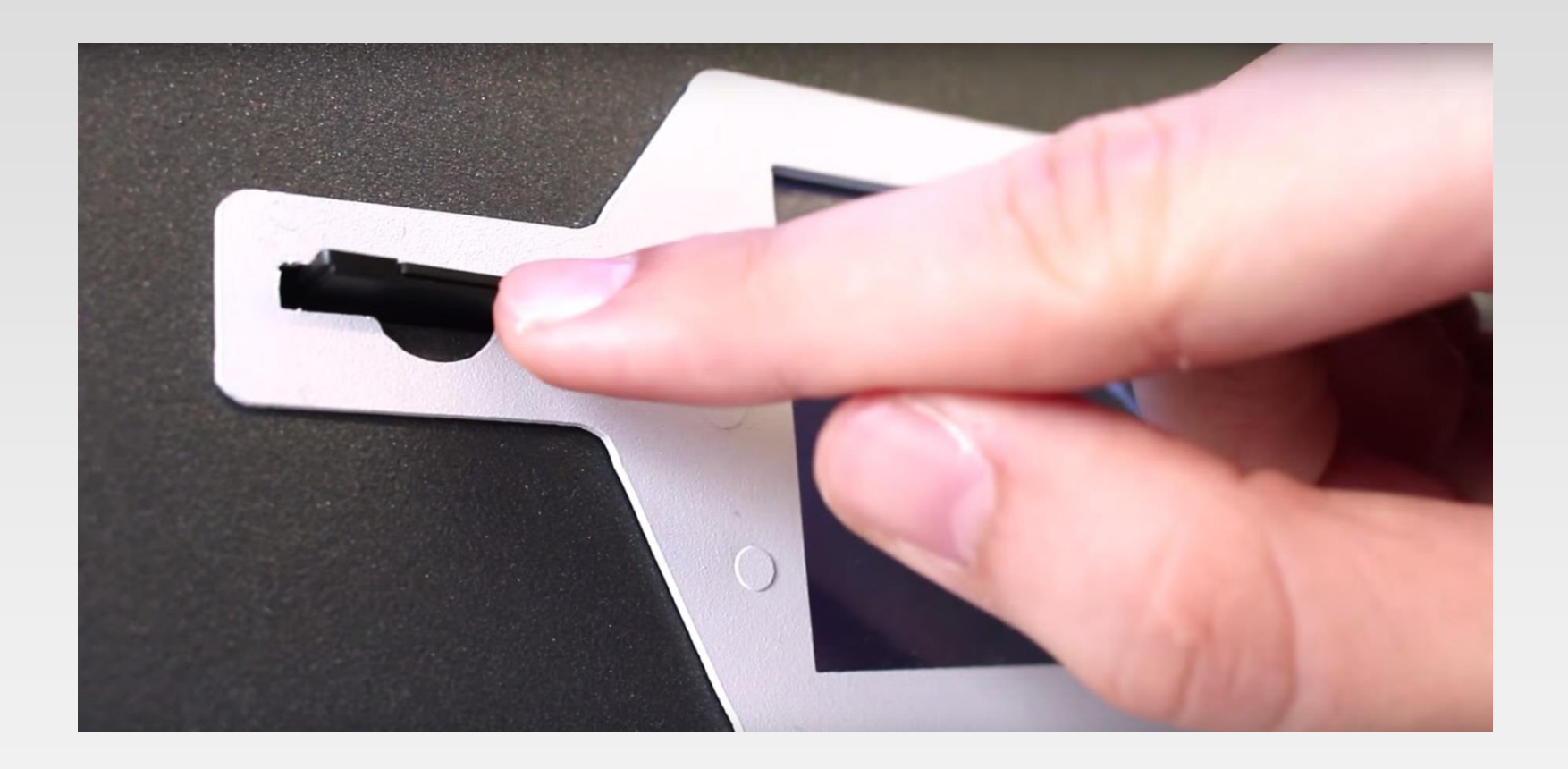

# MATERIALS

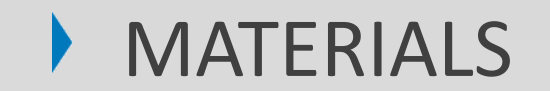

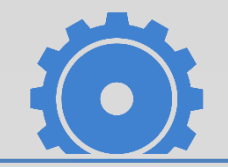

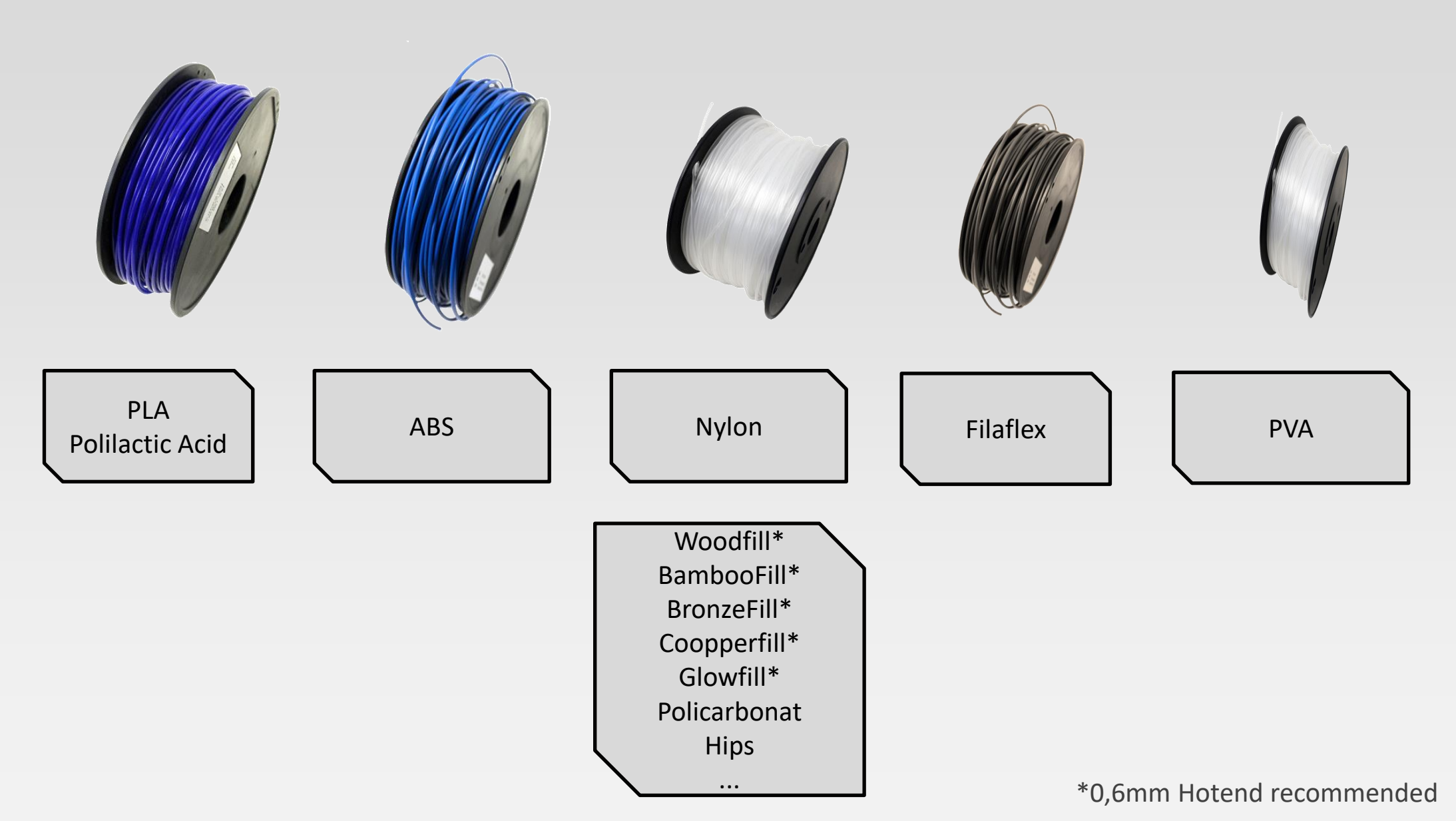

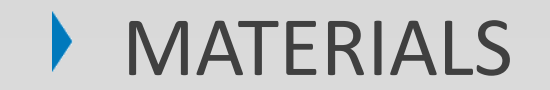

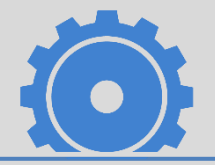

#### **OOO** HIGH OOO MEDIUM OOOLOW

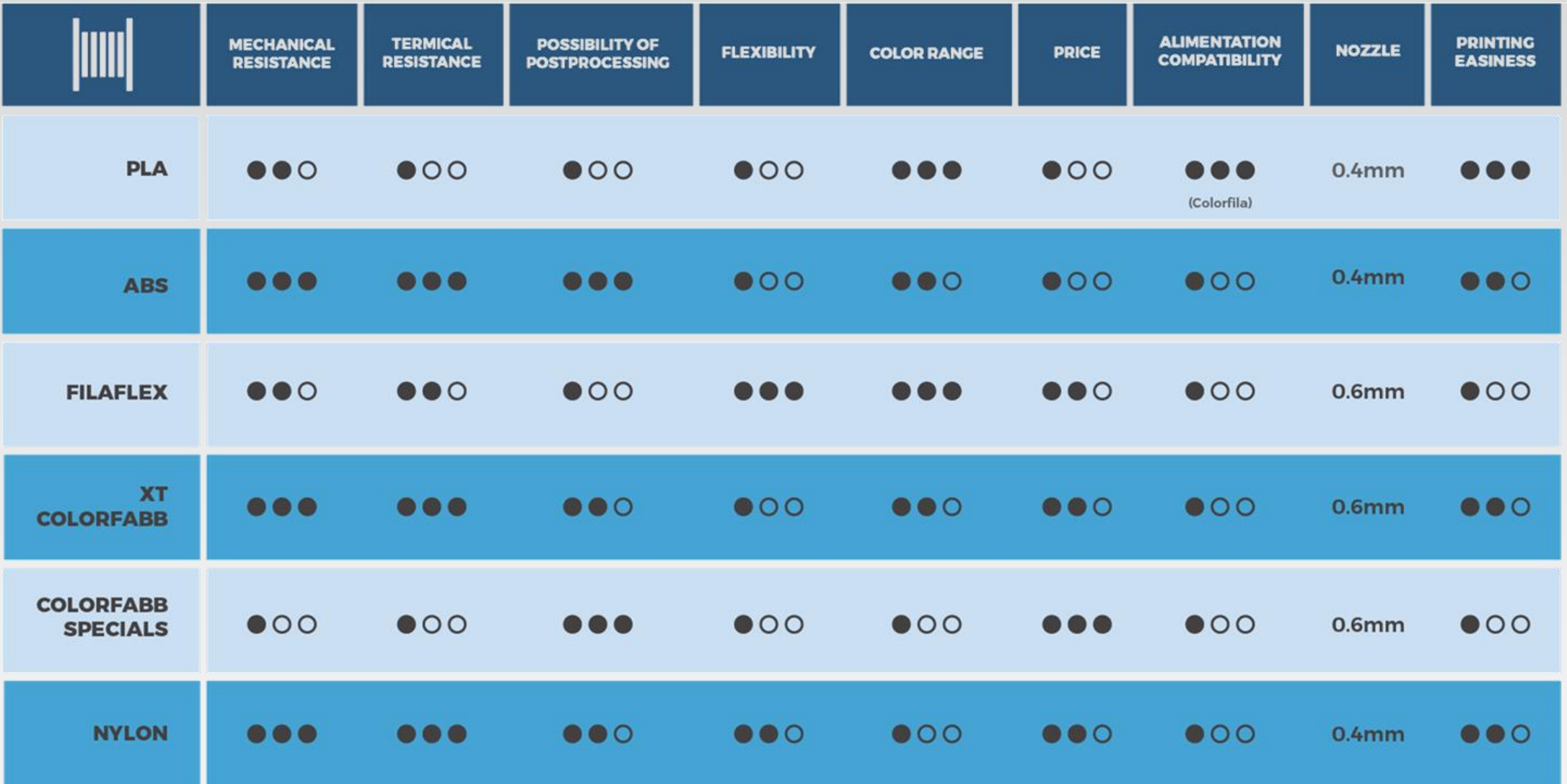

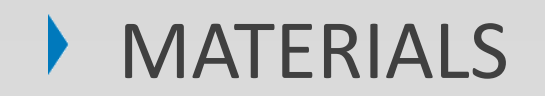

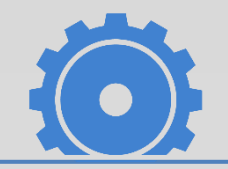

#### PLA

- Best material for 3D printing.
- Suitable for the printing requirements of the majority of applications.
- Wide range of colours.
- The finish is slightly glossy or semi-matte.
- When printing the operating temperature oscillates from 195º C to 220º C.
- Printing overhangs is easier if a layer fan is used.
- Very high adhesion to the printing surface.
- Average mechanical properties.
- At operating temperatures of 50<sup>o</sup> C or more, the mechanical properties and rigidity of the objects may decrease.

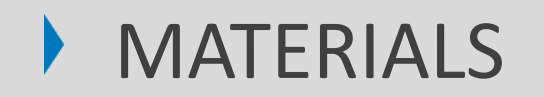

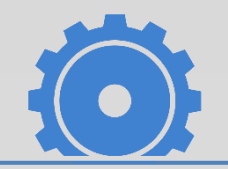

#### ABS (new generation ABS rTitan)

- Printing with ABS is more complex, and requires a certain amount of care: it is not recommended for non-experienced users.
- Wide range of colours.
- The finish is mate or semi-matte.
- When printing the operating temperature oscillates from 250º C.
- Depending on the supplier and the printing speed. ABS performs better with overhangs than PLA and needs less air from the layer fan (too much air is usually harmful).
- Its base does not adhere to the surface as well as those of PLA objects, as it contracts when cooling down, which means it usually requires an adhesive lacquer even when the temperature of the printing surface is 85º C.
- It has higher mechanical properties than PLA, and is more stable at high temperatures.
- If the object has a very large base, the adhesion problems become worse, in particular with the edges of the object.
- DIMAFIX for better adhesion.

### MATERIALS

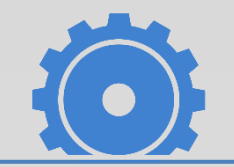

PVA or BVOH (BVOH is new generation)

- Its used to print support structures for overhangs.
- White colour.
- Its soluble in water, which means it can be removed easily and safely
- When printing the operating temperature oscillates from 230<sup>o</sup> C or as in filament box.
- Problems may occur when printing the supports due to oozing issues.
- The material is highly sensitive to ambient moisture, and must be removed from the printer after use and stored in a dry place.

# OPERATION TIPS

#### ▶ OPERATION TIPS

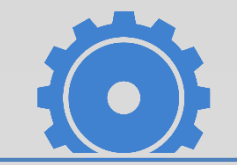

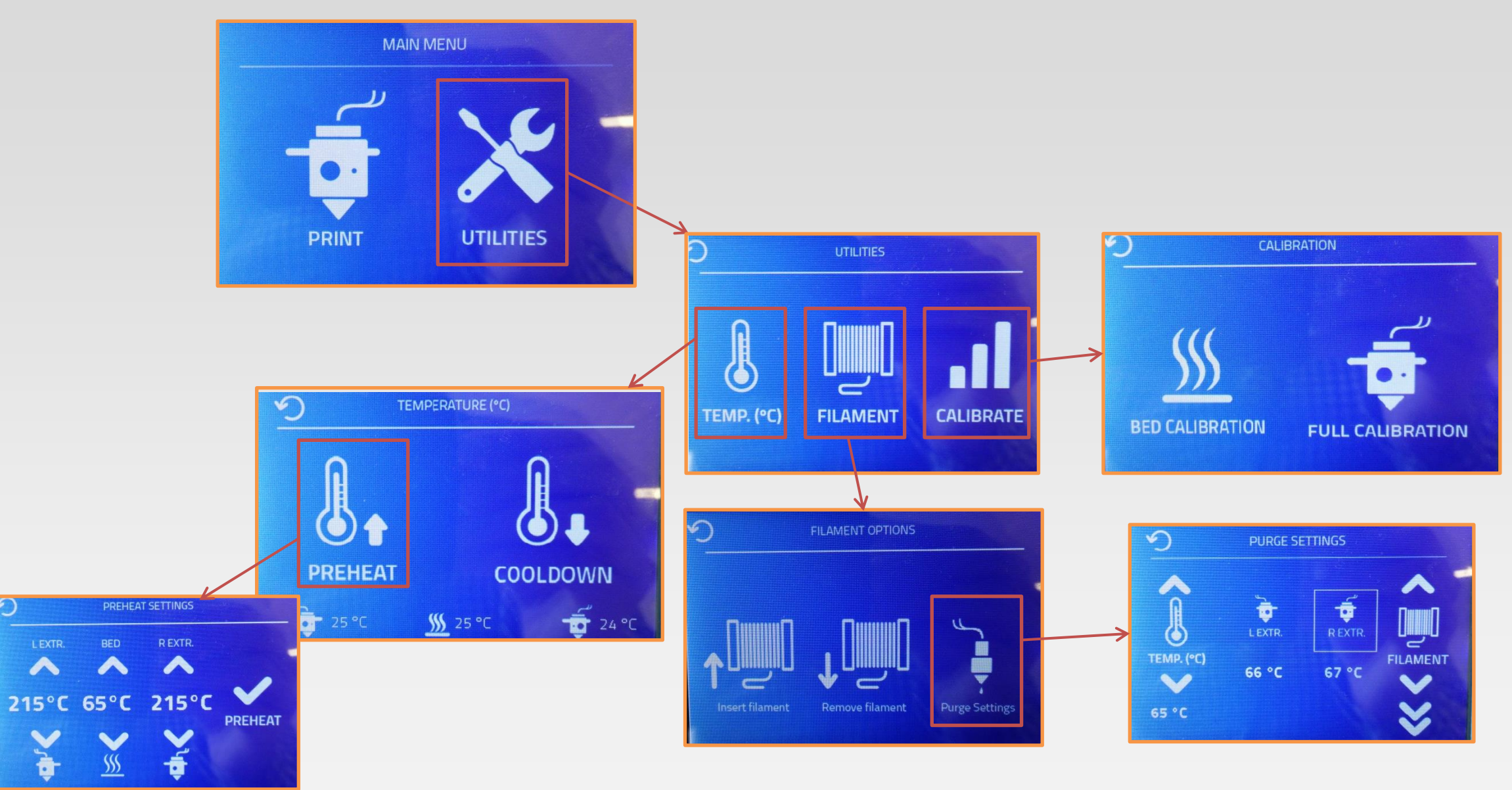

# BASIC MAINTENANCE

### **BASIC MAINTENANCE**

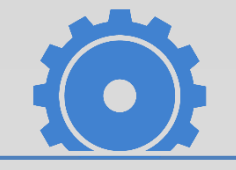

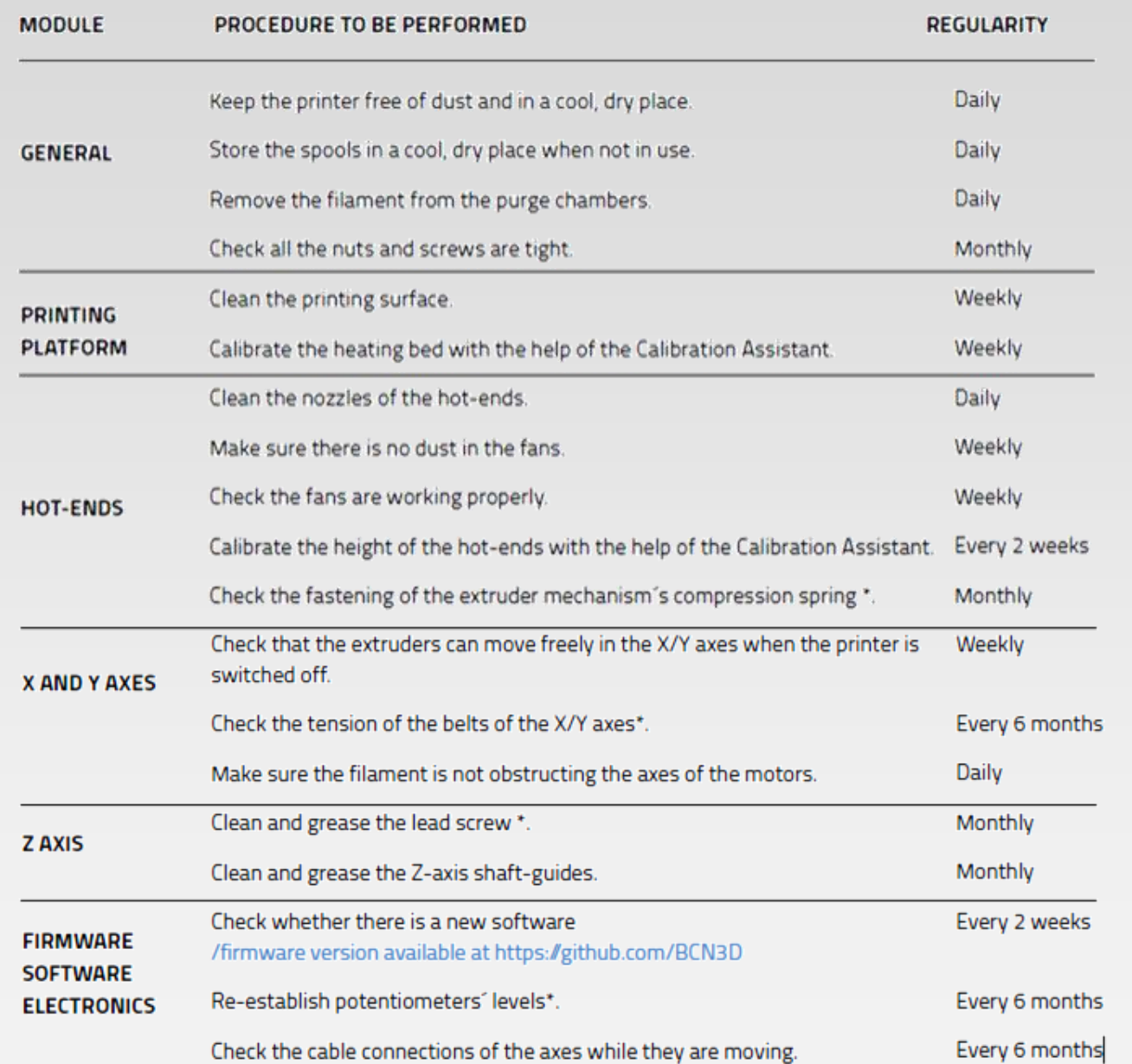

\*Explained in the user manual

#### **CHANGING THE HOTEND**

We recommend using different hotend for different materials:

- Filaflex with 0.6 mm Nozzle
- exotic materials and composites (laywoo, colorfabb, etc) with 0.6 mm nozzle
- for ABS

Operation steps:

- 1- Remove the Bowden tube
- 2- Remove the Cover Conection
- 3- Disconnect Hotend and replace it with the new
- 4- Assemble the Cover Conection
- 5- Assemble the Bowden tube
- 5- Full Calibration

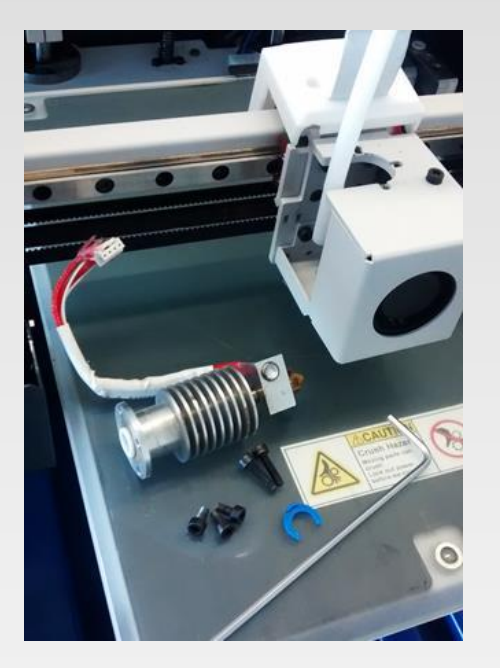

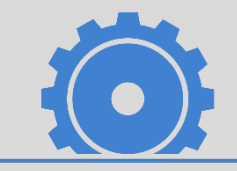

#### **BASIC MAINTENANCE**

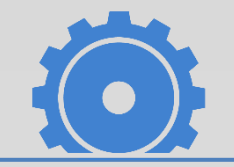

#### **BROKEN FILAMENT INSIDE THE BOWDEN TUBE**

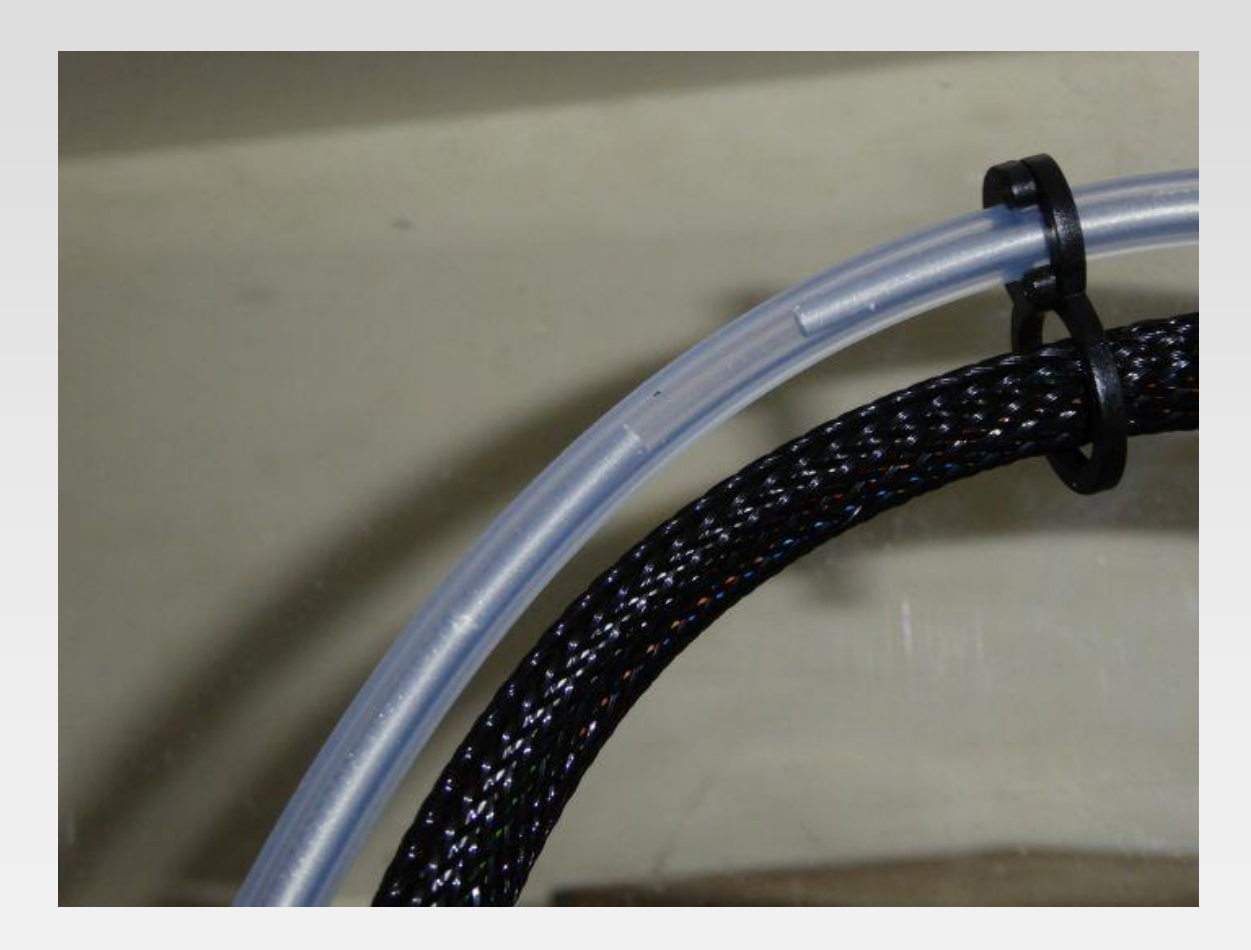

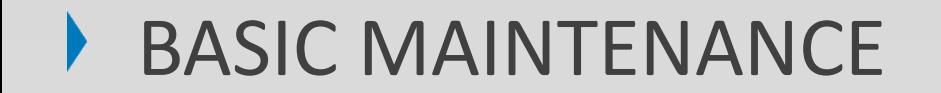

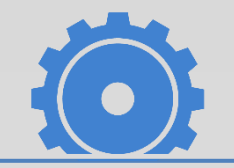

#### **CLEAN THE HOTEND**

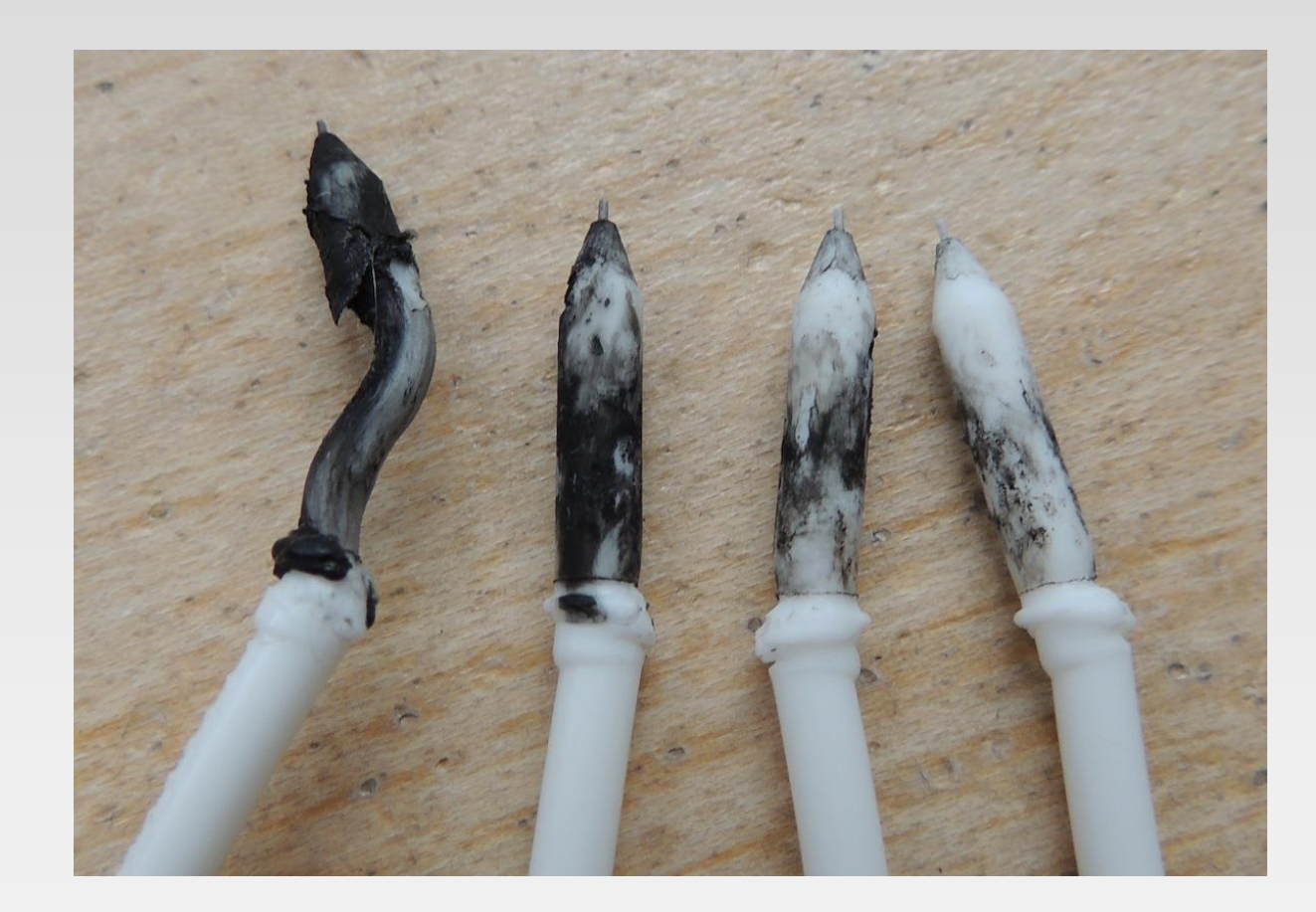

### **BASIC MAINTENANCE**

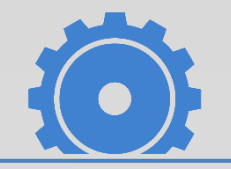

#### **UPDATING FIRMWARE**

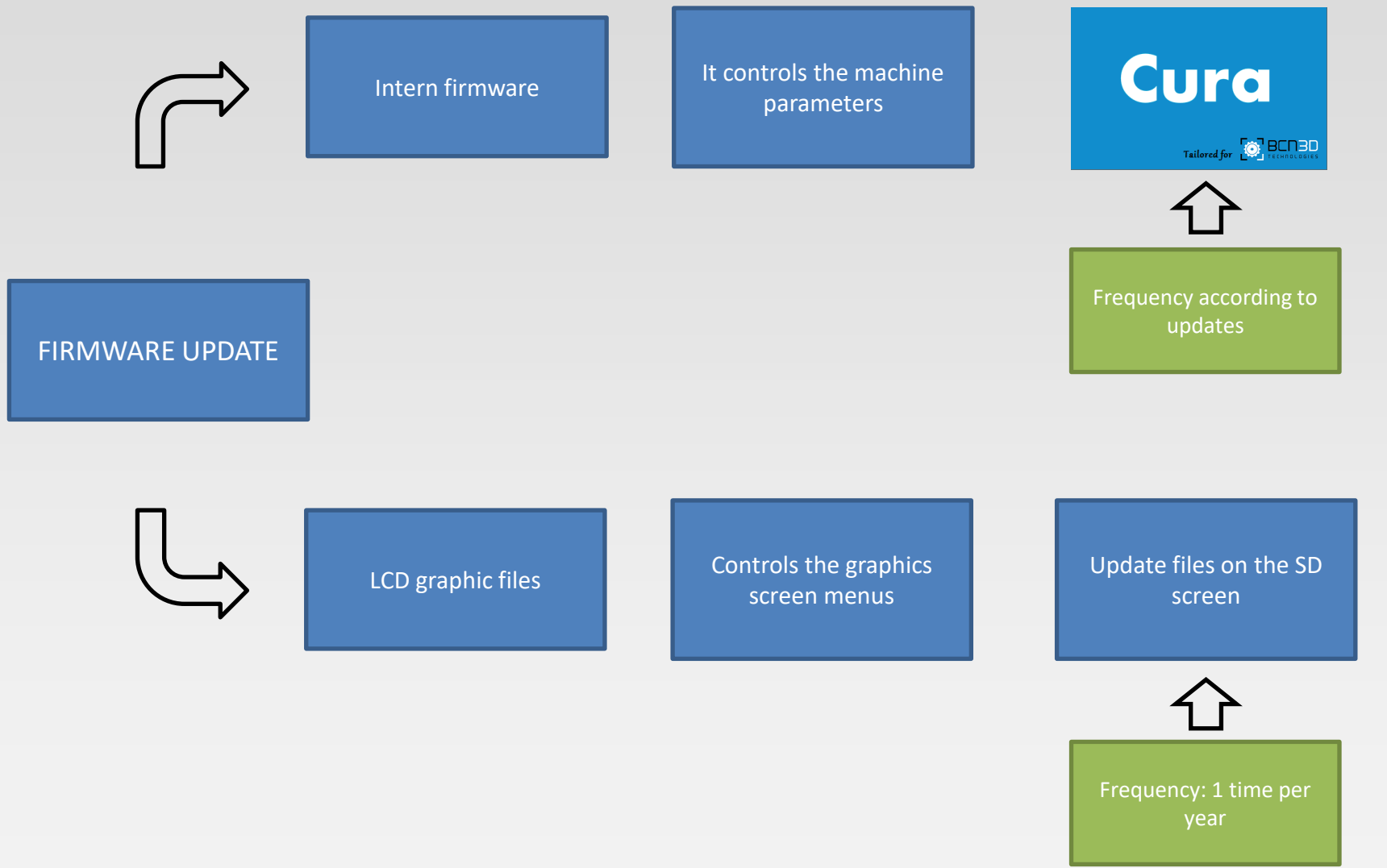

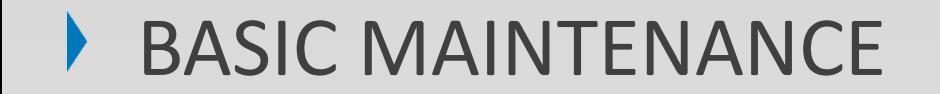

**UPDATING FIRMWARE**

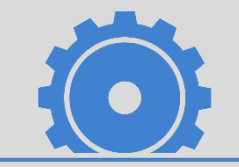

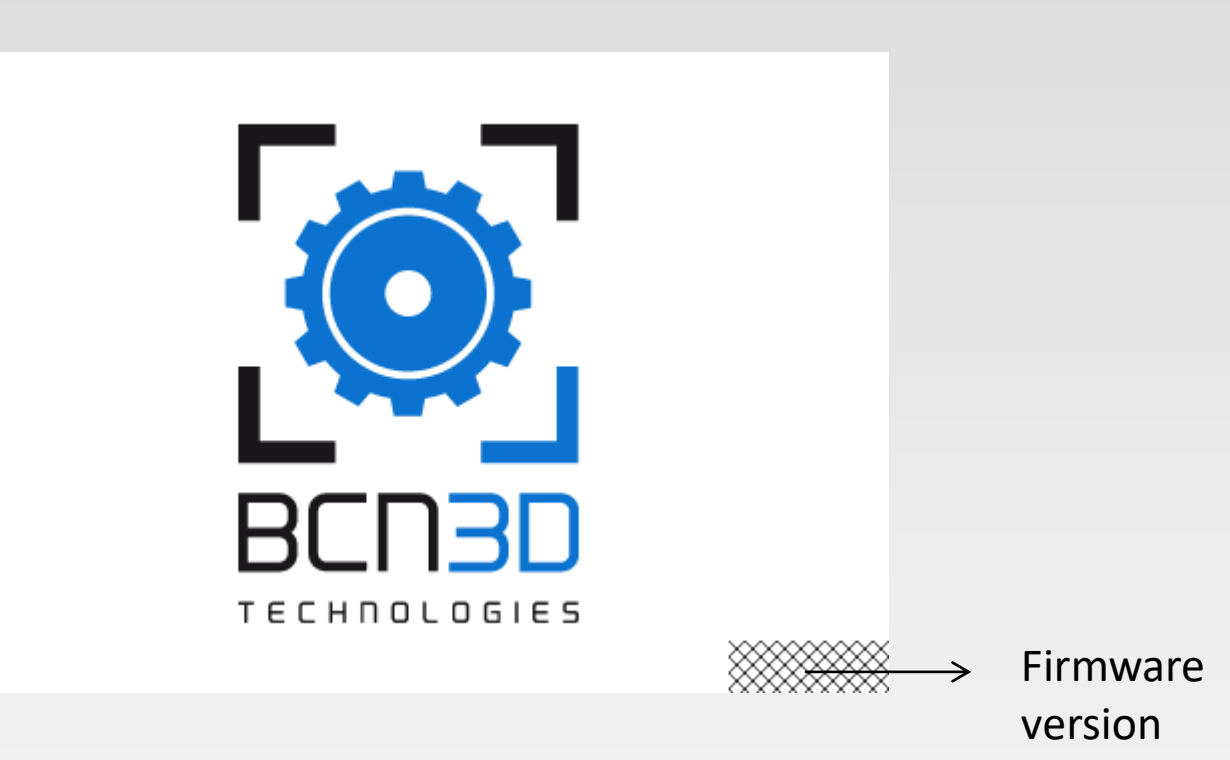

# ADDITIONAL INFORMATION

## ADDITIONAL INFORMATION

#### **Download free STL files:**

- <http://www.thingiverse.com/>
- <http://grabcad.com/>
- <http://www.rascomras.com/>
- <https://www.youmagine.com/>

#### **Print the benefits with your BCN3D Sigma:**

• <https://www.3dhubs.com/>  $\rightarrow$  Manual:<https://www.bcn3dtechnologies.com/en/content/print-benefits-your-bcn3d>

#### **Other Information:**

- <http://www.meshmixer.com/>
- <https://www.tinkercad.com/>
- <http://www.fundaciocim.org/es/formacio/especialitzacio>

## ADDITIONAL INFORMATION

Follow us through our social media channels in order to get more information about our products:

Youtube: <https://www.youtube.com/user/REPRAPBCN>

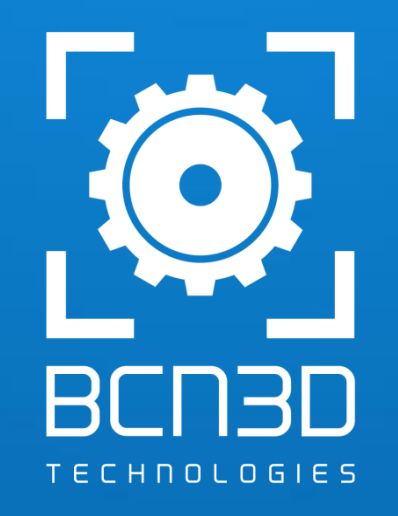

[www.bcn3dtechnologies.com](http://www.bcn3dtechnologies.com/)